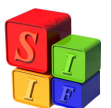

# **Proceso de Carga de Comprobante de Gastos**

*El objetivo de este instructivo es informar al usuario sobre el proceso de carga de aquellos Comprobantes de Gastos que pueden ser cargados en el sistema.* 

Antes de iniciar y explicar la **Carga** propiamente dicha, se describirán brevemente los pasos de un Comprobante de Gastos en el Sistema:

- 1. Carga de la Carátula de un Comprobante de Gastos.
- 2. Carga de Beneficiarios correspondientes al mismo.
- 3. Carga de las partidas de Compromiso y su posterior verificación (Verificado).
- 4. Ordenado del comprobante y su posterior Aprobación con la cual se genera:
	- a. El correspondiente Asiento Contable.
	- b. La correspondiente Orden de Pago.
- 5. Pago del mismo. Éste último lo realiza Tesorería.
	- a. Se genera un Asiento Contable.

En estos pasos se agregan además operaciones que se describen como:

- 1. Reversión (Total o Parcial), posible de efectuar sobre comprobantes cuyo Ordenado se encuentra Aprobado.
	- a. Se genera un Asiento Contable.
- 2. Marca de Error, posible de efectuar sobre comprobantes en la instancia de Carátula.

Además se expondrán los Títulos de Celdas**: Clase de Registro - Clase de Modificación y Clase de Gasto.** 

#### **Clases de Registro**:

- $\triangleright$  COM: Comprobante de Compromiso.
- ORD: Comprobante de Ordenado, ligado a algún comprobante COM previamente cargado y verificado.
- CYO: Comprobante de Compromiso y Ordenado, el cual unifica las dos operaciones COM y ORD en un sólo comprobante.
- REF: Comprobante de Rendición Final de Fondo Fijo, utilizado para dicho proceso (Explicado en el Instructivo de "Proceso de Carga de Comprobantes de Fondo Fijo").

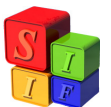

- REG: Comprobante de Regularización, asociado a tres conceptos:
	- La Regularización de Comprobantes de Anticipos (Explicado en el Instructivo de "Proceso de Carga y Regularización de Anticipos").
	- La carga de Comprobantes de Deuda Pública (Explicado en el instructivo de "Registración de Préstamos – Desembolso - Coparticipación").
	- La Carga de Comisiones Bancarias (Se diferencia de un comprobante OGA o REM en que, al momento de aprobar el ordenado –como se explica mas abajo- el comprobante será pagado automáticamente –Ya que se trata de comisionas ya descontadas de la respectiva cuenta bancaria por el Banco-).
- RPO: Comprobante de Reposición de Fondo Fijo, utilizado en dicho proceso (Explicado en el Instructivo de "Proceso de Carga de Comprobantes de Fondo Fijo").

Asimismo, estos tipos de comprobantes van acompañados por el **Tipo de Gasto** que se pretenda cargar, que puede ser:

- o DPU: Deuda Pública, sólo habilitado para la carga de comprobantes CYO y REG.
- o OGA: Otros Gastos, habilitado para todos los tipos de comprobantes enunciados.
- o REM: Remuneraciones, habilitado para los comprobantes tipo COM, CYO, ORD y REG.

Respecto a la **Clase de Modificación**, todos los registros la mostrarán por defecto, y la misma no puede ser modificada por el usuario. Dicho registro puede mostrarse como:

- NOR: Registro Normal, atributo que llevan todos los comprobantes excepto cuando existen movimientos:
- RTO: Reversión Total, se da al revertir en forma total un comprobante de Gastos cuyo Ordenado se encuentra Aprobado y no pagado aún.
- RPA: Reversión Parcial, se da al revertir parte de un comprobante de gastos cuyo Ordenado se encuentra Aprobado y pagado de forma parcial.

#### **Importante:**

**Los siguientes pasos utilizados para la explicación se corresponden con el comprobante CYO. Para un comprobante COM se avanzará sólo hasta la etapa de Verificado del Compromiso y para un comprobante ORD se llevarán a cabo sólo las etapas de Ordenado y Aprobado del mismo.** 

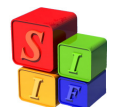

# **COMPROBANTE DE GASTO**

Para situar al usuario, se describe, en el pie de la pantalla la ruta de acceso, que posibilita ingresar dicho comprobante:

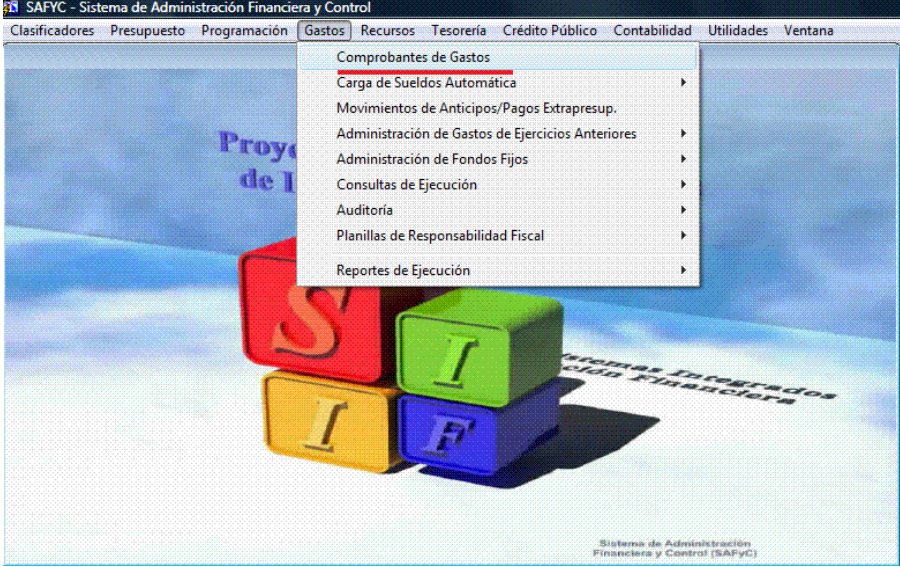

*(Gastos – Comprobantes de Gastos)* 

|                      | <b>Usuario: SAFYC</b> |               | <b>/ COMPROBANTES DE GASTOS</b> |                 |                  |                     |        |             |              |              |              |          |                            |         |        |                |
|----------------------|-----------------------|---------------|---------------------------------|-----------------|------------------|---------------------|--------|-------------|--------------|--------------|--------------|----------|----------------------------|---------|--------|----------------|
| No.<br>Entrada       | No.<br>Original       | Entidad       | F Comprob                       | Rea             | Clase<br>Mod Gas |                     | Clasif | Monto Total |              | Com<br>V     |              | Ord<br>А | <b>PT</b><br>Lia. Ret. Err | PT.     | Co     | Migr<br>do     |
| 119228               | 119228                | 13 DPV        | 30/12/2010                      | <b>REG</b>      | <b>NOR</b>       | <b>OGA</b>          |        | 3,400,00    | S.           | $\mathsf{s}$ | $\mathsf{S}$ | S        | $\mathbb N$                |         | $S$ 00 | N.             |
| 119227               | 119227                | 13 DPV        | 30/12/2010                      | <b>REG</b>      | <b>NOR</b>       | OGA                 |        | 1,488.00    | S            | $\mathsf{S}$ | S            | s        | N                          |         | $S$ 00 | N              |
| 119226               | 98470                 | 13 DPV        | 30/12/2010                      | <b>REG</b>      | <b>RTO</b>       | <b>OGA</b>          |        | $-1,550,00$ | S            | $\mathsf{S}$ | S            | S        | N                          |         | $N$ 00 | N              |
| 119225               | 119225                | 13 DPV        | 30/12/2010                      | CY <sub>0</sub> | <b>NOR</b>       | <b>OGA</b>          |        | 56.00       | $\mathbf{S}$ | S            | S            | S        | N                          |         | $N$ 00 | $\overline{N}$ |
| 119224               | 119224                | 13 DPV        | 30/12/2010                      | <b>REG</b>      | <b>NOR</b>       | OGA                 |        | 1,400.00    | S            | $\mathsf{S}$ | S            | S        | N                          | s       | 00     | N              |
| 119223               | 119223                | 13 DPV        | 30/12/2010                      | CY <sub>D</sub> | <b>NOR</b>       | <b>OGA</b>          |        | 247.25      | S            | S            | S            | S        | N                          |         | $N$ 00 | N              |
| 119222               | 106466                | 13 DPV        | 30/12/2010                      | <b>REG</b>      | <b>RTO</b>       | <b>OGA</b>          |        | $-1.150.00$ | S            | S            | S            | S        | N                          |         | $N$ 00 | N              |
| 119221               | 119221                | 13 DPV        | 30/12/2010                      | <b>REG</b>      | <b>NOR</b>       | OGA                 |        | 1,150.00    | S            | S            | S            | s        | N                          | S.      | 00     | N              |
| 119220               | 119220                | 13 DPV        | 30/12/2010                      | <b>REG</b>      | <b>NOR</b>       | <b>OGA</b>          |        | 918.00      | S            | S.           | S            | S        | N                          | S.      | 00     | N              |
| 119219               | 107172                | 13 DPV        | 30/12/2010                      | <b>REG</b>      | <b>RTO</b>       | OGA                 |        | $-1.350.00$ | S            | $\mathsf{s}$ | S            | S        | N                          |         | $N$ 00 | N              |
| 119218               |                       | 119218 13 DPV | 30/12/2010                      | <b>CYD</b>      | <b>NOR</b>       | <b>OGA</b>          |        | 133,956.78  | s            | S            | S            | s        | N                          |         | $N$ 00 | N              |
| 119217               |                       | 119217 13 DPV | 30/12/2010                      | CY <sub>0</sub> | <b>NOR</b>       | <b>OGA</b>          |        | 152,716.00  | S.           | S.           | S            | s        | N                          |         | $N$ 00 | N              |
| $\blacktriangleleft$ |                       |               |                                 |                 |                  |                     |        |             |              |              |              |          |                            |         |        | ×              |
|                      |                       |               |                                 |                 |                  |                     |        |             |              |              |              |          |                            |         |        |                |
|                      | Agregar               |               | Beneficiarios                   |                 |                  | Imprimir/Reimprimir |        | Comprometer |              |              |              |          |                            | Ordenar |        |                |

Una vez dentro de ella, se visualiza la siguiente pantalla principal:

*(Gastos – Comprobantes de Gastos)* 

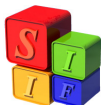

Si se efectúa una vista general en la pantalla anterior, se observa que existen varios Botones, pero en este caso, se va a cargar un nuevo comprobante con "Agregar": Al clickear dicho botón, el sistema muestra una nueva pantalla, la que permite ingresar los datos:

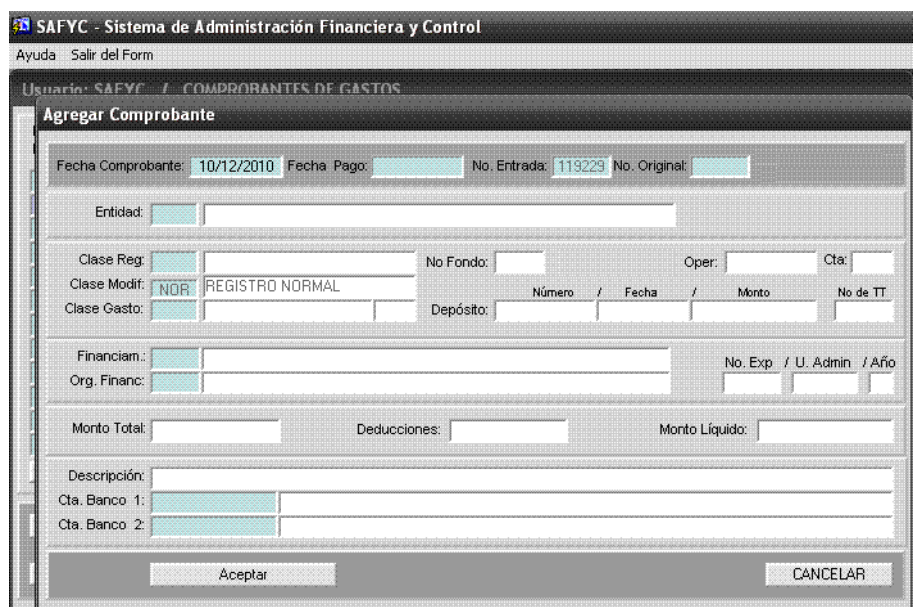

*(Gastos – Comprobantes de Gastos – Agregar)*

Se comenzará con la Carga Inicial del comprobante, detallando todas las celdas que constituyen la **carátula**, y para ello se seguirá el orden que utiliza el Sistema:

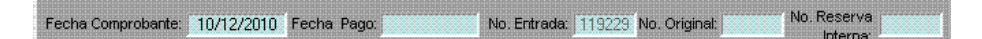

- 1. Al ingresar a la pantalla, se registra, por defecto, la *Fecha* del día. En el caso de ser necesario, la misma puede ser modificada por el usuario que tenga el permiso para ello.
- 2. A continuación se pasa por la celda *Número de Entrada*, la cual es completada automáticamente por el Sistema, en correlación numérica con los demás comprobantes cargados.
- 3. Al aceptar dicha celda, el Sistema se posiciona en la celda *Número de Original*. con el cual pueden suceder tres cosas.
	- Al cargar un Comprobante CYO y avanzar en esta celda, el Sistema incorpora el mismo número que muestra en el Número de Entrada.
	- Al cargar un Comprobante ORD, se incorpora en esta celda el número de entrada del Comprobante COM que se esté ordenando.

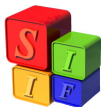

- Al Revertir un comprobante (Total o Parcialmente), se generará un nuevo comprobante con un nuevo número de entrada cuyo Número de Original será igual al comprobante que se revierte (Esto podrá verse más abajo en el punto específico de carga de Comprobantes de Reversión).

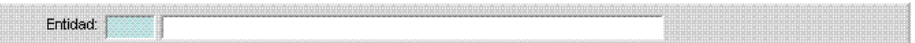

4. Al pasar dicha celda, el Sistema prosigue a la celda de *Entidad*, para elegir la misma. Vale aclarar que el código que le fue asignado puede buscarse en la celda presionando la Tecla F9.

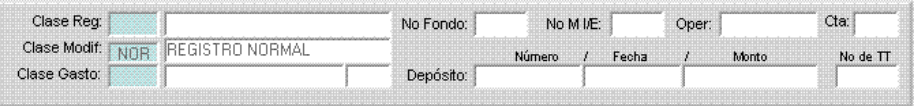

5. Al confirmar la Entidad, el sistema continúa a las celdas: primero *Clase de Registro* y en segundo término *Clase de Gastos*, las cuales se completan conforme lo expresado en la Nota más arriba (punto2).

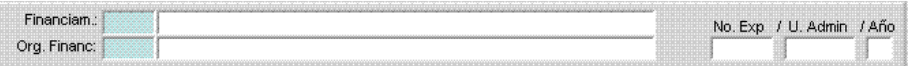

6. A continuación se debe cargar el *Financiamiento* de la operación (pudiendo elegir del listado correspondiente presionando la tecla F9). Este Financiamiento es seguido por el *Organismo Financiador* asociado a la fuente de financiamiento cargada.

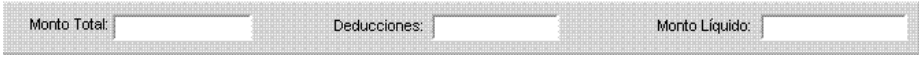

- 7. Luego el usuario debe ingresar el *Monto Total*, y aquí se genera una digresión:
	- $\triangleright$  En caso de tratarse de un comprobante de compromiso (COM), la celda *Deducciones* permanecerá bloqueada, ya que las mismas se cargarán en el correspondiente comprobante de ordenado (ORD).
	- En caso de un comprobante CYO u ORD, se debe aclarar el monto de *Deducciones* (en caso de haber) en la celda correspondiente, la cual dará, al restarse de la anterior celda de Monto Total, el *Monto Líquido* del comprobante, que aparecerá automáticamente en la celda siguiente.
- 8. Después se debe realizar la carga de una breve *Descripción (Glosa)* en relación al documento en cuestión.

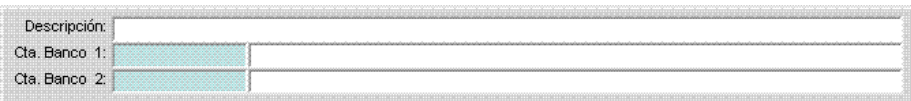

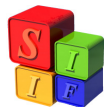

- 9. Y por último la *Cuenta Banco*, con la que se pagará. Recordar que ésta "surge" de la relación entre la Entidad y la Fuente de Financiamiento/ Recurso por Rubro. Dado que se observan en la pantalla dos celdas para el dato en cuestión, debemos hacer una aclaración:
	- La celda *Cuenta Banco 1* se activa para todos los comprobantes de Gastos, excepto los de Compromiso (COM) para los que este dato se carga en su correspondiente comprobante de Ordenado (ORD). Esta celda mostrará la Cuenta Pagadora en la posterior etapa de Pago en el Módulo de Tesorería.
	- La celda *Cuenta Banco 2* se activará sólo para la carga de Comprobantes de Reposición y Rendición Final de Fondo Fijo. En estos comprobantes se activará previamente la celda recuadrada *Número de Fondo*, según el cual el Sistema cargará, de manera automática, en esta celda Cuenta Banco el número de cuenta bancaria correspondiente al Fondo *(Explicado en el Instructivo de "Proceso de Carga de Comprobantes de Fondo Fijo")*.

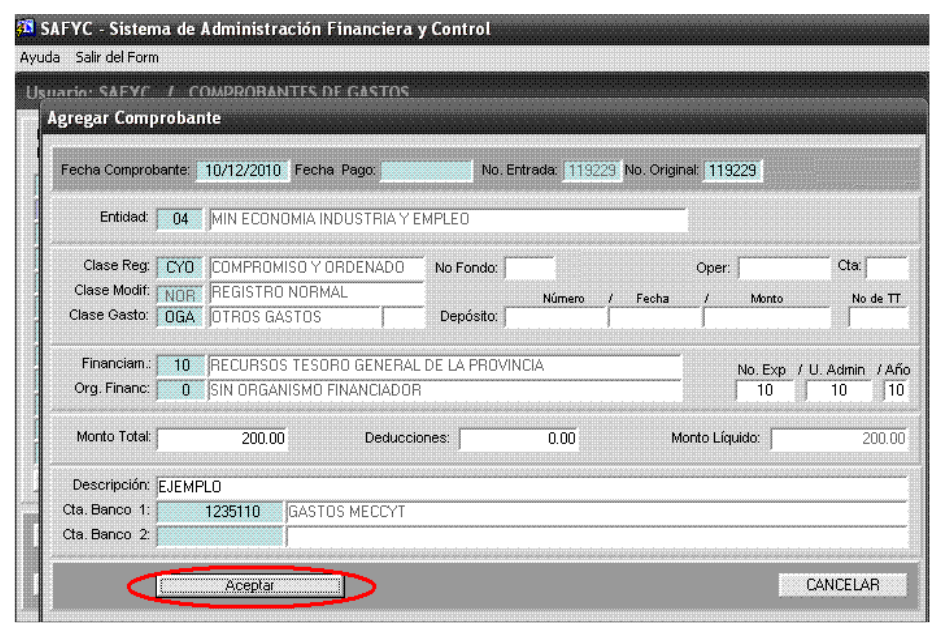

*(Gastos – Comprobantes de Gastos - Agregar)* 

10. Por último, una vez completadas todas las celdas, se cliquea la Tecla "Aceptar", y el Sistema registra el N° de Entrada y Original de dicho comprobante:

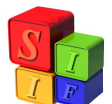

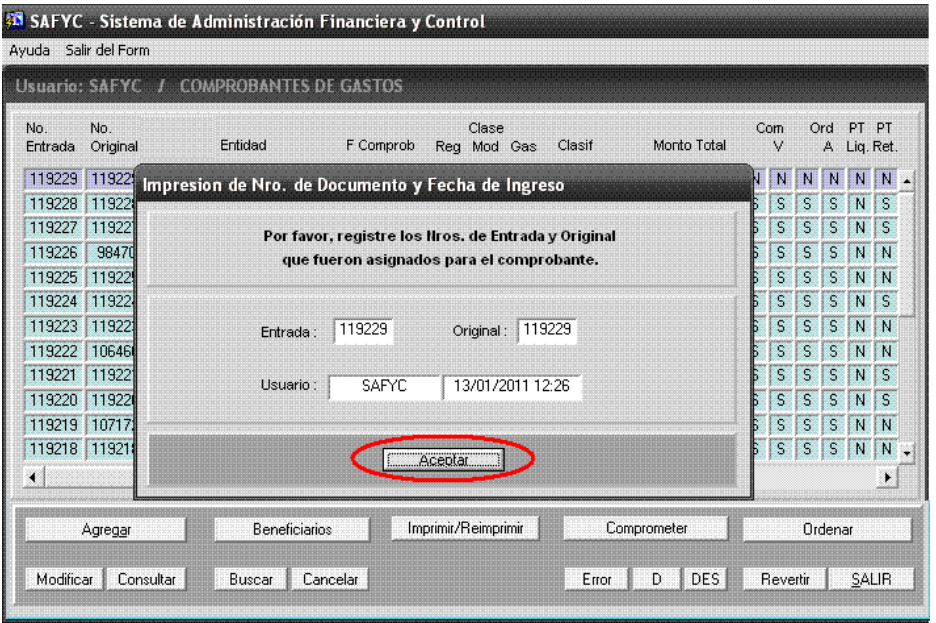

*(Gastos – Comprobantes de Gastos – Agregar - Aceptar)* 

Al presionar "Aceptar" el sistema vuelve a la pantalla principal.

El siguiente paso consiste en la **Carga de Beneficiarios** del Comprobante. Seleccionado el comprobante en proceso se cliquea en el botón homónimo:

|                      |                      | Usuario: SAFYC / COMPROBANTES DE GASTOS |               |                 |                      |            |        |             |             |          |   |          |    |             |                     |                |
|----------------------|----------------------|-----------------------------------------|---------------|-----------------|----------------------|------------|--------|-------------|-------------|----------|---|----------|----|-------------|---------------------|----------------|
| No.<br>Entrada       | No.<br>Original      | Entidad                                 | F Comprob     |                 | Clase<br>Rea Mod Gas |            | Clasif | Monto Total |             | Com<br>V |   | Ord<br>А | PТ | PT          | Co<br>Liq. Ret. Err | Mia<br>do      |
| 119229               |                      | 119229 04 MEC, INDYEM                   | 10/12/2010    | <b>CYD</b>      | <b>NOR</b>           | <b>OGA</b> |        | 200.00      | $\mathbb N$ | н        | н | н        | н  | $\mathbb N$ | 100                 | N.             |
| 119228               | 119228 13 DPV        |                                         | 30/12/2010    | <b>REG</b>      | NOR                  | <b>OGA</b> |        | 3.400.00    | s           | s        | S | S        | N  | S           | 00                  | N              |
| 119227               |                      | 119227 13 DPV                           | 30/12/2010    | <b>RFG</b>      | <b>NOB</b>           | <b>NGA</b> |        | 1,488.00    | s           | s        | S | S        | N  | S           | 00                  | N              |
| 119226               | 98470                | 13 DPV                                  | 30/12/2010    | <b>REG</b>      | <b>BTO</b>           | <b>DGA</b> |        | $-1,550.00$ | s           | S        | S | S        | N  | N           | 00                  | $\overline{N}$ |
| 119225               | 119225 13 DPV        |                                         | 30/12/2010    | <b>CYD</b>      | NOR                  | <b>OGA</b> |        | 56.00       | s           | s        | s | S        | N  | N           | 00                  | N              |
| 119224               | 119224 13 DPV        |                                         | 30/12/2010    | <b>RFG</b>      | <b>NOR</b>           | <b>NGA</b> |        | 1,400.00    | S           | S        | S | S        | N  | S           | 100                 | N              |
| 119223               | 119223 13 DPV        |                                         | 30/12/2010    | CYO             | <b>NOR</b>           | <b>OGA</b> |        | 247.25      | S           | S        | S | S        | N  | N           | 00                  | N              |
| 119222               | 106466 13 DPV        |                                         | 30/12/2010    | <b>REG</b>      | <b>RTO</b>           | <b>OGA</b> |        | $-1,150,00$ | s           | S        | s | S        | N  | N           | 00                  | N              |
| 119221               | 119221 13 DPV        |                                         | 30/12/2010    | <b>REG</b>      | <b>NOR</b>           | <b>OGA</b> |        | 1,150.00    | S           | s        | S | S        | N  | s           | 00                  | N              |
| 119220               | 119220 13 DPV        |                                         | 30/12/2010    | <b>REG</b>      | <b>NOR</b>           | <b>DGA</b> |        | 918.00      | S           | S        | S | S        | Ν  | S           | 00                  | $\mathbb N$    |
| 119219               | 107172 13 DPV        |                                         | 30/12/2010    | <b>REG</b>      | <b>RTD</b>           | <b>OGA</b> |        | $-1,350,00$ | s           | s        | S | S        | N  | Ν           | 00                  | N              |
|                      | 119218 119218 13 DPV |                                         | 30/12/2010    | CY <sub>D</sub> | N <sub>OR</sub>      | <b>OGA</b> |        | 133,956.78  | S           | S        | s | s        | N  | N           | 100                 | N              |
| $\blacktriangleleft$ |                      |                                         |               |                 |                      |            |        |             |             |          |   |          |    |             |                     | ٠              |
|                      | Agregar              |                                         | Beneficiarios |                 | Imprimir/Reimprimir  |            |        | Comprometer |             |          |   |          |    | Ordenar     |                     |                |

*(Gastos – Comprobantes de Gastos)*

Queda habilitada automáticamente la ventana de carga:

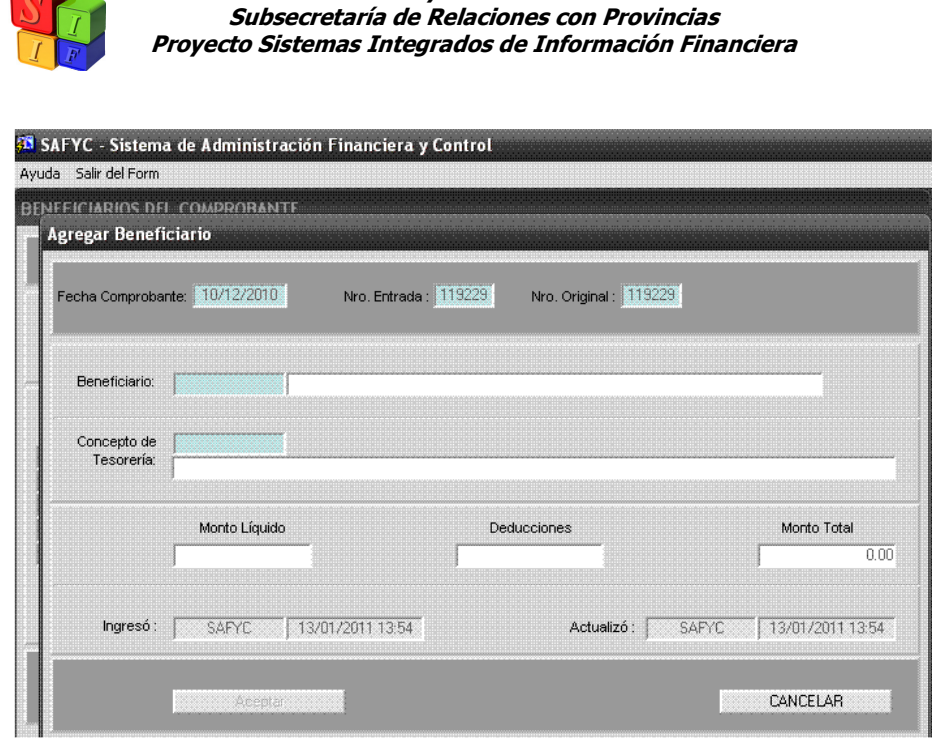

Ministerio de Economía y Finanzas Públicas de la Nación

*(Gastos – Comprobantes de Gastos - Beneficiarios)* 

Para seleccionar los datos de la Tabla de Beneficiarios ya predefinida, ésta puede visualizarse presionando la tecla **F9** ubicados en el campo **Beneficiarios**. Luego se ingresan el **Monto Líquido** y las **Deducciones** correspondientes al mismo y se presiona "Aceptar" para cargarlos al comprobante:

#### *NOTA:*

*El campo "Concepto de Tesorería" será completado automáticamente por el sistema de acuerdo al beneficiario cargado (El dato debe ser oportunamente cargado en Clasificadores en la Tabla de Beneficiarios)* 

*Es aconsejable cargar un sólo Beneficiario por comprobante, ya que este tipo de comprobante sólo reflejará el gasto presupuestario, aún tratándose de un comprobante de Remuneraciones, no siendo un proceso de liquidación de sueldos)* 

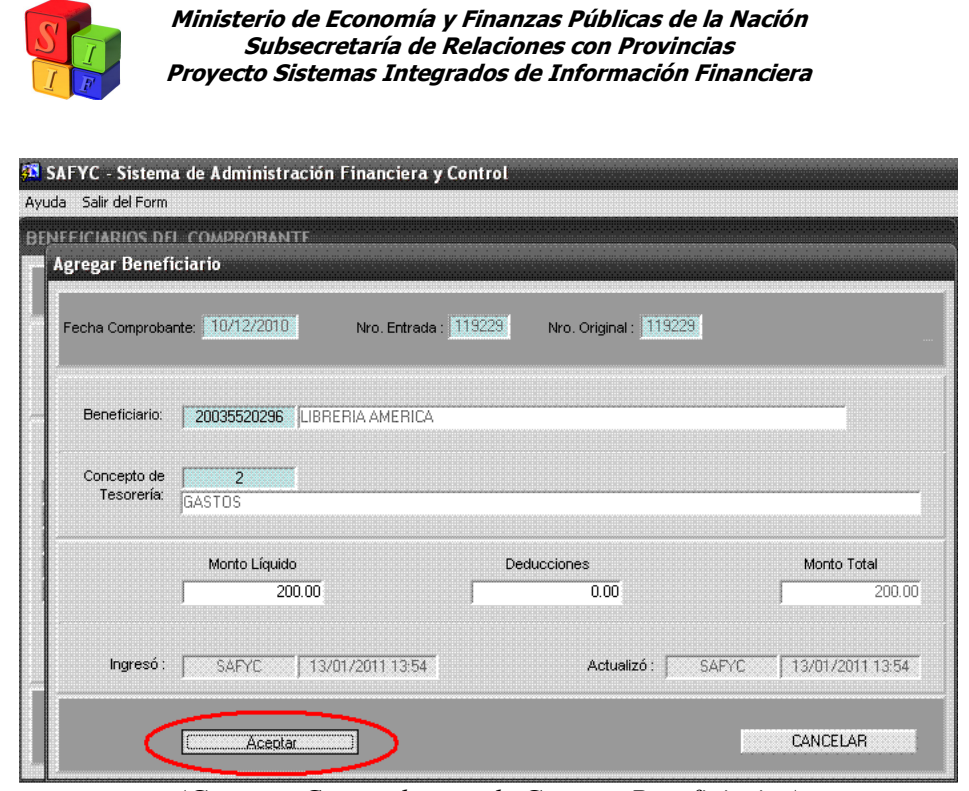

*(Gastos – Comprobantes de Gastos - Beneficiarios)* 

Una vez completado este paso, sólo se debe presionar el botón "Volver" para que el sistema nos permita continuar con los pasos de carga del comprobante:

|                                   | <b>BENEFICIARIOS DEL COMPROBANTE</b>                                                                                                  |                    |                     |             |        |
|-----------------------------------|----------------------------------------------------------------------------------------------------|--------------------|---------------------|-------------|--------|
| Fecha Comprobante:                | 10/12/2010                                                                                                    | No.Entrada: 119229 | No.Original: 119229 |             |        |
| Entidad:<br>Financ.:<br>Org. Fin: | MIN ECONOMIA INDUSTRIA Y EMPLEO<br>$\Omega$ 4<br>RECURSOS TESORO GENERAL DE LA PROVINCIA<br>10<br>SIN ORGANISMO FINANCIADOR<br>$\cap$ |                    |                     | CYO NOR OGA | Clase  |
|                                   |                                                                                                    |                    |                     | Total:      | 200.00 |
| CUIT                              | Beneficiario                                                                                                    | Conc Tes.          | Monto Líquido       | Deducciones | Total  |
| 20035520296                       | LIBRERIA AMERICA                                                                                                    | $\overline{2}$     | 200.00              | 0.00        | 200.00 |
|                                   |                                                                                                    | Totales:           | 200.00              | 0.00        | 200.00 |
|                                   |                                                                                                    | Diferencias:       | 0.00                | 0.00        | 0.00   |

*(Gastos – Comprobantes de Gastos - Beneficiarios)*

Una vez ingresado el comprobante y su beneficiario, es necesario cargar los datos presupuestarios en la etapa del compromiso.

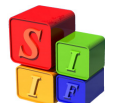

| $N$ 00<br>Āľ<br>$S$ 00<br>N<br>$S$ 00 | N .<br>N |
|---------------------------------------|----------|
|                                       |          |
|                                       |          |
| N                                     | N        |
| $N$ 00<br>N                           | N        |
| $N$ 00<br>N                           | N        |
| $S$ 00<br>N                           | N        |
| $N$ 00<br>N                           | N        |
| N 100<br>N                            | N        |
| $S$ 00<br>N                           | N        |
| $S$ 00<br>N                           | N        |
| $N$ 00<br>N                           | N        |
| $N$ 00<br>N                           | N.,      |
|                                       | ۲        |
|                                       |          |

*(Gastos – Comprobantes de Gastos)* 

Presionando "Comprometer", se habilita automáticamente la ventana Agregar Partidas de Compromiso, la que permite cargar todos los datos referentes a las partidas para las cuales se está reservando el monto a gastar, en particular: "Programa", "Subprograma", "Proyecto", "Actividad / Obra" y "Partida" conforme a la distribución del Presupuesto de Gastos Vigente.

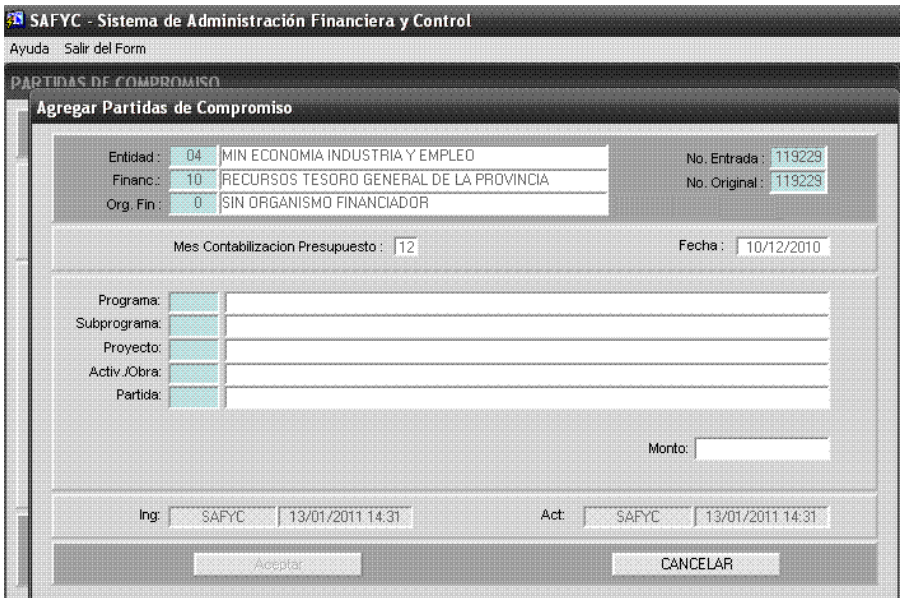

*(Gastos – Comprobantes de Gastos - Comprometer)* 

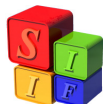

#### *Nota:*

*Las partidas que el Sistema permitirá ingresar dependerán de la "Clase de Gasto" del comprobante. Esto será dado por el correspondiente Clasificador de Objeto del Gasto (El cual corresponde al área presupuestaria – explicado con mayor detalle en el correspondiente instructivo "Definiciones Clasificador Objeto del Gasto" -):*

- *Desde un punto de vista estructural, el clasificador por objeto del gasto tiene tres niveles de cuentas: partidas principales, partidas parciales y partidas subparciales.*
- *Codificación de las partidas (cuentas contables). Se emplea una codificación numérica de tres dígitos con la finalidad que se enumera.*

 *El primer dígito sirve para identificar el Grupo de Gasto como sigue:* 

*00 Gastos en personal (REM) 00 Bienes de consumo (OGA) 00 Servicio no personales (OGA) 00 Bienes de uso (OGA) 00 Transferencias (OGA) 00 Activos financieros (OGA) 00 Servicio de la deuda y disminución de otros pasivos (DPU) 00 Otros gastos (OGA) 00 Gastos figurativos (OGA)*

*El segundo y tercer dígito se utiliza para distinguir los diversos tipos de gastos que conforman cada agrupación (partida parcial y partida subparcial respectivamente) arriba descripta (consecuentemente liderada por el primer dígito).* 

*En caso de cargarse una partida diferente a aquella predefinida para la clase de gasto asignado al comprobante, el sistema mostrará en la barra inferior un mensaje como el siguiente:* 

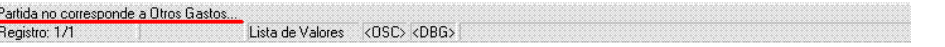

*Cabe aclarar que para comprobantes REM se verá el término "Remuneraciones" y para DPU "Deuda Pública" donde, en el ejemplo, dice "Otros Gastos".* 

Hecha esta aclaración, se procede a completar la estructura correspondiente:

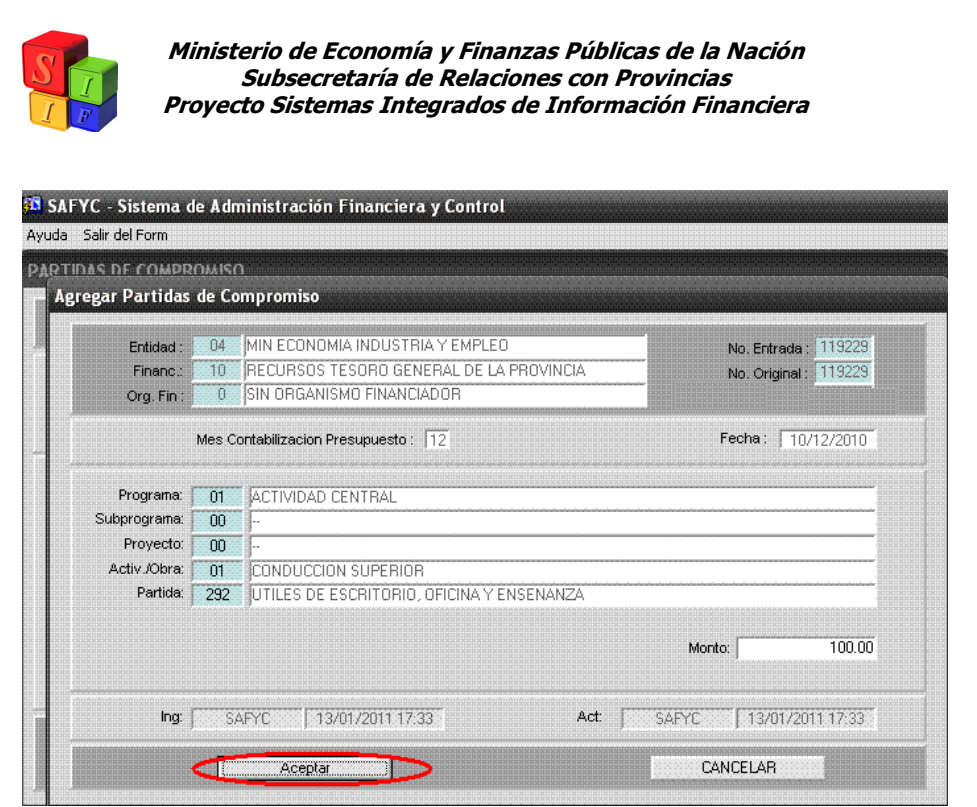

*(Gastos – Comprobantes de Gastos - Comprometer)* 

Se debe presionar "Aceptar" para que los datos cargados en el formulario queden asentados. El Sistema reabrirá la ventana Agregar Partidas de Compromiso hasta que se haya comprometido el total del Monto del Comprobante, momento en que mostrará la pantalla Partidas de Compromiso.

Además, presionando "Cancelar" en esta pantalla, el Sistema también mostrará la pantalla de Partidas de Compromiso. En caso de haberse cargado partidas previamente, se podrán observar de dicha forma, sin necesidad de cargar una nueva partida.

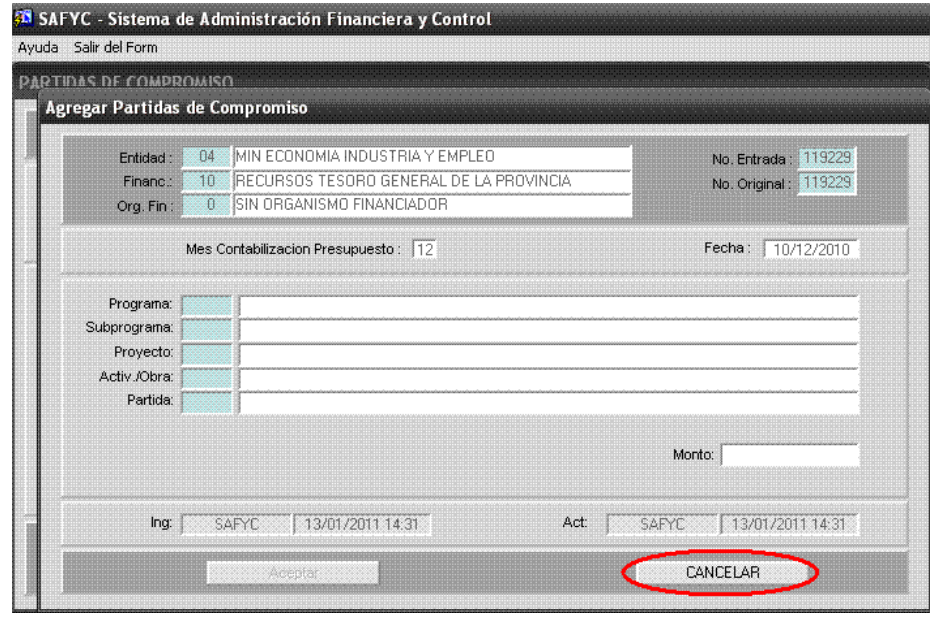

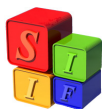

*(Gastos – Comprobantes de Gastos – Comprometer - Cancelar)*  En este caso para cargar una nueva Partida se presiona el botón "Agregar" (Véase que también se puede "Consultar" o "Modificar" una partida ya cargada).

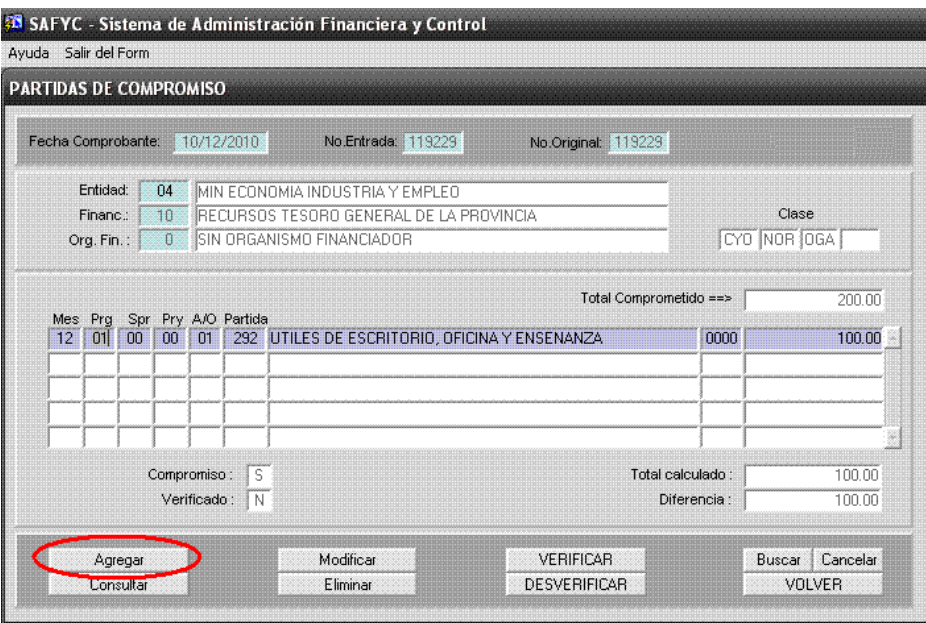

*(Gastos – Comprobantes de Gastos - Comprometer)* 

Se cargan las partidas que correspondan y se presiona "Aceptar" nuevamente:

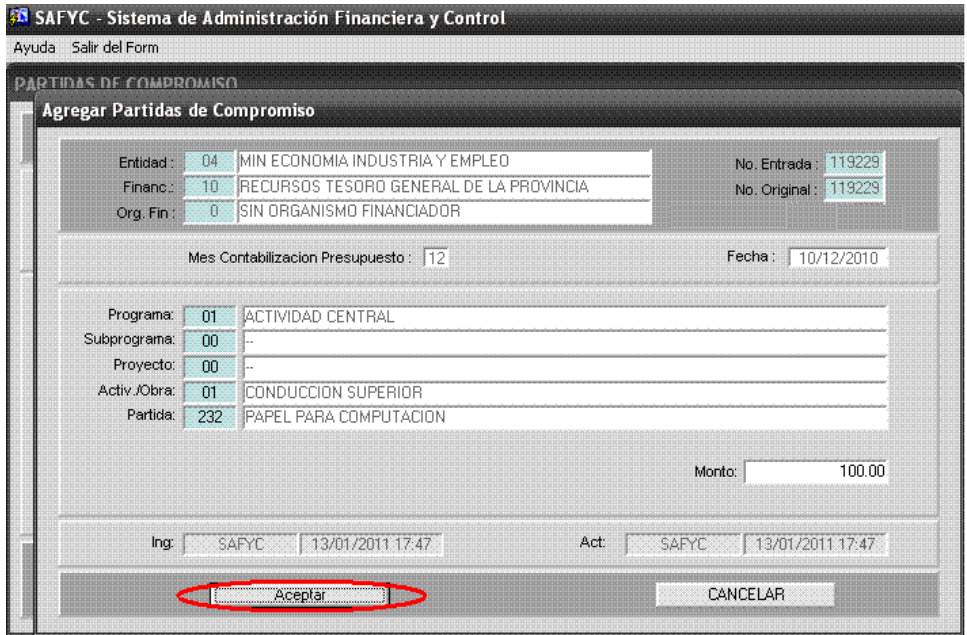

*(Gastos – Comprobantes de Gastos – Comprometer - Aceptar)* 

Entonces, una vez cubierto el monto total del comprobante, el sistema se dirige automáticamente a la pantalla PARTIDAS DE COMPROMISO:

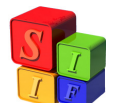

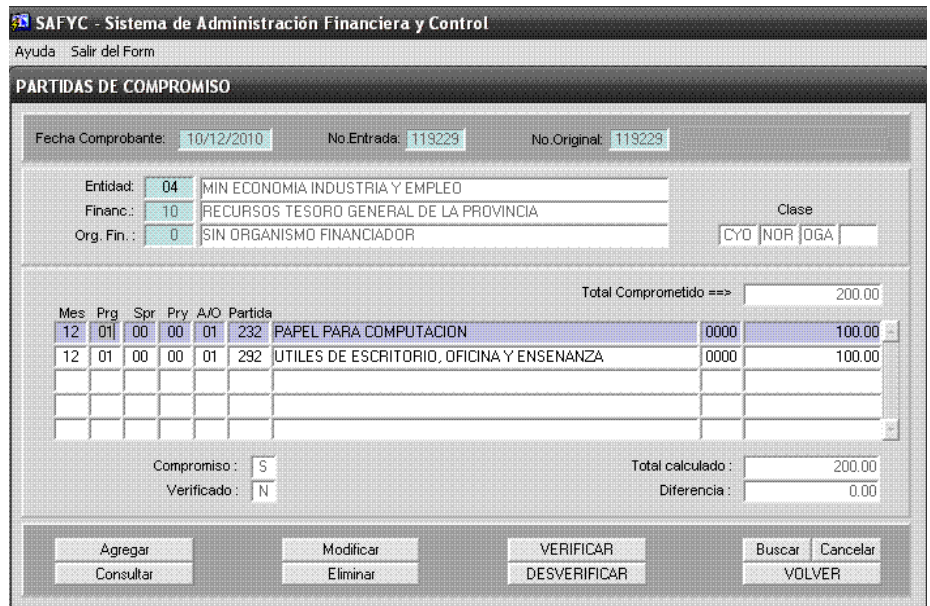

*(Gastos – Comprobantes de Gastos – Comprometer)* 

Las partidas presupuestarias no se comprometen, es decir, no se reservan para el gasto, hasta tanto el formulario de Compromiso esté Verificado. Para esto, una vez terminada la carga y corroborado que todos los datos son correctos, se presiona "Verificar".

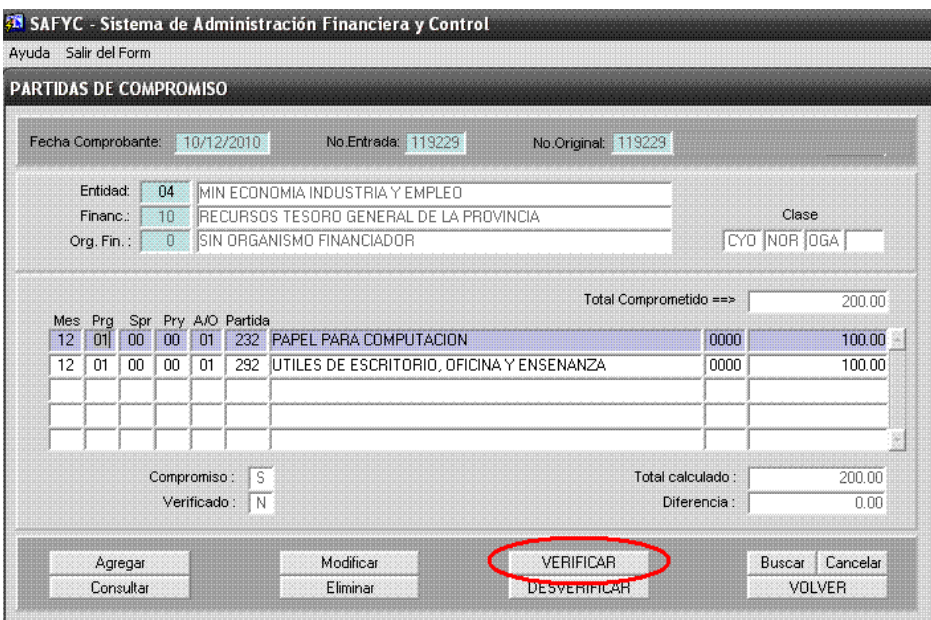

*(Gastos – Comprobantes de Gastos – Comprometer - Verificar)* 

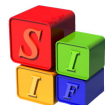

En ese momento, el Sistema mostrará, en caso de efectuarse correctamente la verificación, la siguiente leyenda en la parte inferior:

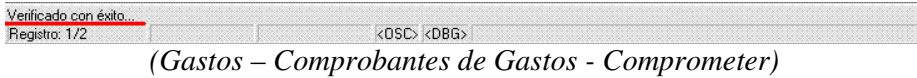

Al seleccionar la opción "Volver" el sistema regresa a la pantalla Comprobantes de Gastos, donde se puede visualizar el estado en que se encuentra el formulario.

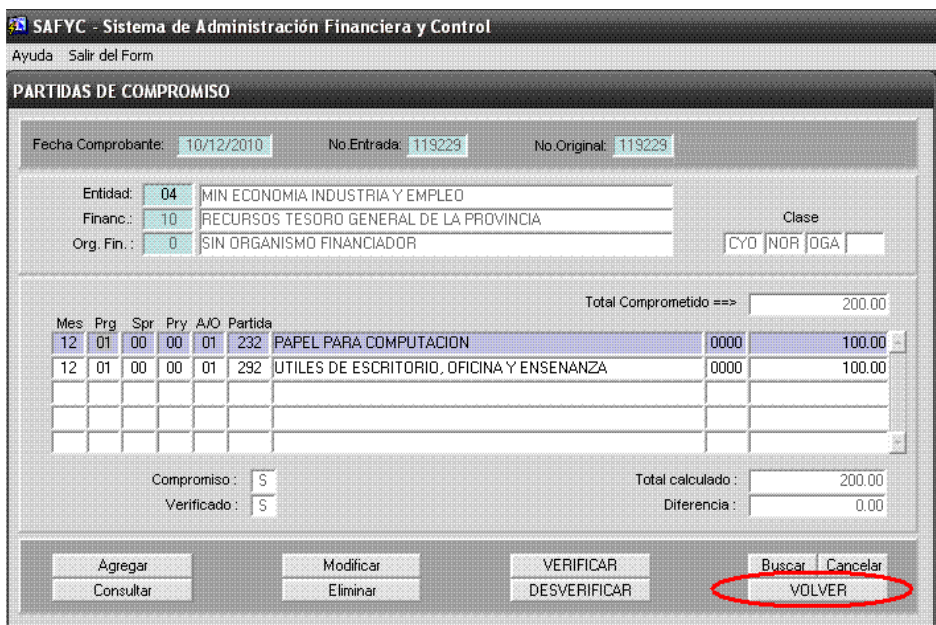

*(Gastos – Comprobantes de Gastos – Comprometer - Volver)* 

Se indica con las letras **S** y **N** si los gastos se encuentran o no Comprometidos (**Com**), Verificados (**V**), Ordenados a pagar (**Ord**), Aprobados (**A**), efectuado el Pago Total del monto Líquido (**PT Liq.**) y el Pago Total del monto de Retenciones (**PT Ret.**), respectivamente.

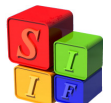

| No.<br>Entrada       | No.<br>Original | Usuario: SAFYC / COMPROBANTES DE GASTOS<br>Entidad | F Comprob            | Rea             | Clase<br>Mod        | Gas        | Clasif | Monto Total  |    | Com<br>v     |    | Ord<br>A     | PT<br>Liq. Ret. | PT      | Co<br>Err | Mia<br>do |
|----------------------|-----------------|----------------------------------------------------|----------------------|-----------------|---------------------|------------|--------|--------------|----|--------------|----|--------------|-----------------|---------|-----------|-----------|
| 119229               | 119229          | 04 MECJNDYEM                                       | 10/12/2010           | CY <sub>0</sub> | NOR                 | <b>DGA</b> |        | 200.00       | S. | S.           | N  | $\mathbf{N}$ | H               | N       | 00        | N.        |
| 119228               | 119228          | 13 DPV                                             | 30/12/2010           | <b>REG</b>      | <b>NOR</b>          | <b>OGA</b> |        | $3.400.00$ S |    | s            | s  | S            |                 | s       | 00        | N         |
| 119227               | 119227          | 13 DPV                                             | 30/12/2010           | <b>REG</b>      | NOR                 | <b>OGA</b> |        | 1,488.00     | s  | S            | s  | S            | N               | S       | 00        | N         |
| 119226               | 98470           | 13 DPV                                             | 30/12/2010           | <b>RFG</b>      | <b>RTO</b>          | <b>DGA</b> |        | $-1,550,00$  | S  | S            | s  | S            | N               | N       | 00        | N         |
| 119225               | 119225          | 13 DPV                                             | 30/12/2010           | <b>CYO</b>      | <b>NOR</b>          | <b>OGA</b> |        | 56.00        | S  | S            | S. | S            | N               | N       | 00        | N         |
| 119224               | 119224          | 13 DPV                                             | 30/12/2010           | <b>REG</b>      | <b>NOR</b>          | <b>OGA</b> |        | 1.400.00     | s  | S            | S  | S            | N               | s       | 00        | N         |
| 119223               | 119223          | 13 DPV                                             | 30/12/2010           | CYO             | <b>NOR</b>          | <b>DGA</b> |        | 247.25       | S  | S            | s  | S            | N               | N       | 00        | N         |
| 119222               | 106466          | 13 DPV                                             | 30/12/2010           | <b>REG</b>      | <b>RTO</b>          | <b>DGA</b> |        | $-1,150,00$  | s  | S            | S. | S            | N               | N       | 00        | N         |
| 119221               | 119221          | 13 DPV                                             | 30/12/2010           | <b>RFG</b>      | <b>NOR</b>          | <b>OGA</b> |        | 1.150.00     | S  | S            | s  | s            | N               | s       | 00        | N         |
| 119220               | 119220          | 13 DPV                                             | 30/12/2010           | <b>REG</b>      | <b>NOR</b>          | <b>DGA</b> |        | 918.00       | S  | $\mathsf{S}$ | S  | S            | N               | S       | 00        | N         |
| 119219               | 107172          | 13 DPV                                             | 30/12/2010           | <b>REG</b>      | <b>RTO</b>          | <b>DGA</b> |        | $-1,350,00$  | S  | S            | s  | S            | N               | N       | 00        | N         |
| 119218               |                 | 119218 13 DPV                                      | 30/12/2010           | CY <sub>D</sub> | <b>NOR</b>          | OGA        |        | 133,956.78   | S  | S            | S. | S            | N               | N       | 00        | N         |
| $\blacktriangleleft$ |                 |                                                    |                      |                 |                     |            |        |              |    |              |    |              |                 |         |           | ۲         |
|                      | Agregar         |                                                    | <b>Beneficiarios</b> |                 | Imprimir/Reimprimir |            |        | Comprometer  |    |              |    |              |                 | Ordenar |           |           |

*(Gastos – Comprobantes de Gastos)* 

Presionando "Ordenar" se ingresa en la siguiente etapa conocida como Devengado del Gasto, que tiene por objeto corroborar los datos ingresados y que esté en condiciones de pagarse, generando un Comprobante de Ordenado a Pagar (u Orden de Pago visto desde Tesorería).

| No.<br>Entrada       | No.<br>Original | Usuario: SAFYC / COMPROBANTES DE GASTOS<br>Entidad | F Comprob  |                 | Clase<br>Rea Mod Gas     | Clasif | Monto Total  |              | Com<br>V     |              | Ord<br>A | PТ          | PT     | Co<br>Lig. Ret. Err | Mia<br>do      |
|----------------------|-----------------|----------------------------------------------------|------------|-----------------|--------------------------|--------|--------------|--------------|--------------|--------------|----------|-------------|--------|---------------------|----------------|
| 119229               |                 | 119229 04 MEC.INDYEM                               | 10/12/2010 | CY <sub>0</sub> | NOR OGA                  |        | $200.00$ S   |              | S            | $\mathsf{s}$ | N        |             | N N 00 |                     | N.             |
| 119228               |                 | 119228 13 DPV                                      | 30/12/2010 | <b>REG</b>      | NOR OGA                  |        | 3,400,00     | S.           | s            | S            | S        | $\mathbf N$ | S.     | 00                  | $\overline{N}$ |
| 119227               |                 | 119227 13 DPV                                      | 30/12/2010 | <b>REG</b>      | <b>NOR</b><br><b>DGA</b> |        | 1,488.00     | $\mathsf{S}$ | S.           | S            | S        | N           | S.     | 00                  | N              |
| 119226               | 98470           | 13 DPV                                             | 30/12/2010 | <b>REG</b>      | <b>BTO</b><br><b>DGA</b> |        | $-1.550.00$  | S            | S.           | S            | S        | $\mathbb N$ |        | $N$ 00              | N              |
| 119225               |                 | 119225 13 DPV                                      | 30/12/2010 | <b>CYO</b>      | NOR OGA                  |        | 56.00        | S.           | S.           | S            | S        | $\mathbb N$ | N      | 00                  | N              |
| 119224               |                 | 119224 13 DPV                                      | 30/12/2010 | <b>RFG</b>      | <b>NOR</b><br><b>OGA</b> |        | 1,400.00     | S.           | $\mathsf{S}$ | S            | S        | N           | s      | 00                  | N              |
| 119223               |                 | 119223 13 DPV                                      | 30/12/2010 | CY <sub>0</sub> | <b>NOR</b><br><b>DGA</b> |        | 247.25       | S.           | $\mathsf{S}$ | S            | S        | N           | N      | 100                 | N              |
| 119222               |                 | 106466 13 DPV                                      | 30/12/2010 | <b>REG</b>      | <b>RTO</b><br><b>DGA</b> |        | $-1.150.00$  | S.           | S.           | S            | S        | $\mathbf N$ | N      | 00                  | N              |
| 119221               |                 | 119221 13 DPV                                      | 30/12/2010 | <b>RFG</b>      | <b>NOR</b><br>OGA        |        | 1.150.00     | S.           | S.           | S            | s        | $\mathbb N$ | S      | 00                  | N              |
| 119220               |                 | 119220 13 DPV                                      | 30/12/2010 | <b>REG</b>      | <b>NOR</b><br>OGA        |        | 918.00       | S            | S.           | S            | S        | $\mathbb N$ | S      | 00                  | N              |
| 119219               |                 | 107172 13 DPV                                      | 30/12/2010 | <b>REG</b>      | <b>RTO</b><br><b>OGA</b> |        | $-1,350,00$  | S.           | S.           | S            | S        | N           | N      | 00                  | N              |
|                      |                 | 119218 119218 13 DPV                               | 30/12/2010 | CY <sub>0</sub> | NOR OGA                  |        | 133,956.78 S |              | S.           | S            | S        | N           | N      | 100                 | N              |
| $\blacktriangleleft$ |                 |                                                    |            |                 |                          |        |              |              |              |              |          |             |        |                     |                |

*(Gastos – Comprobantes de Gastos - Ordenar)* 

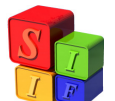

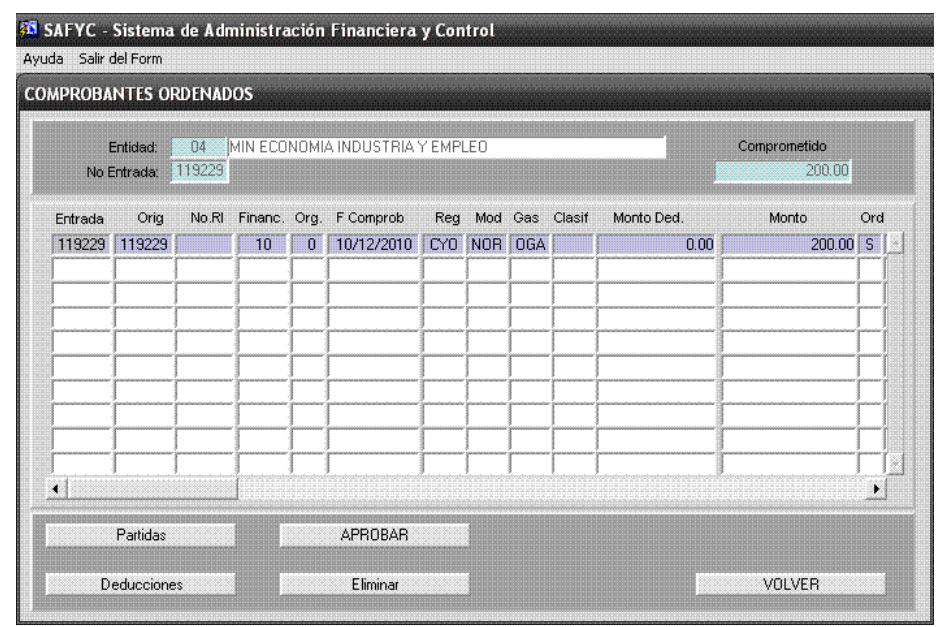

*(Gastos – Comprobantes de Gastos - Ordenar)* 

# *NOTA:*

*Con esta acción, en la pantalla de Comprobantes de Gastos, el comprobante se observará con la marca S en el correspondiente casillero de Ordenado (señalado más arriba), manteniendo aún la N en el casillero de Aprobado.* 

*Si existen Retenciones deberán cargarse desde la pantalla que surja al hacer click sobre el botón "Deducciones". Allí se ingresarán los Códigos y Montos para las Retenciones incluidas en el comprobante (Explicado más abajo al referirnos específicamente a ellas).* 

En esta nueva pantalla se verifican que sean correctos los datos cargados en el mismo y que la partida presupuestaria a la que se imputa el gasto sea la indicada. Esto puede consultarse seleccionando el botón "Partidas".

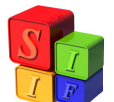

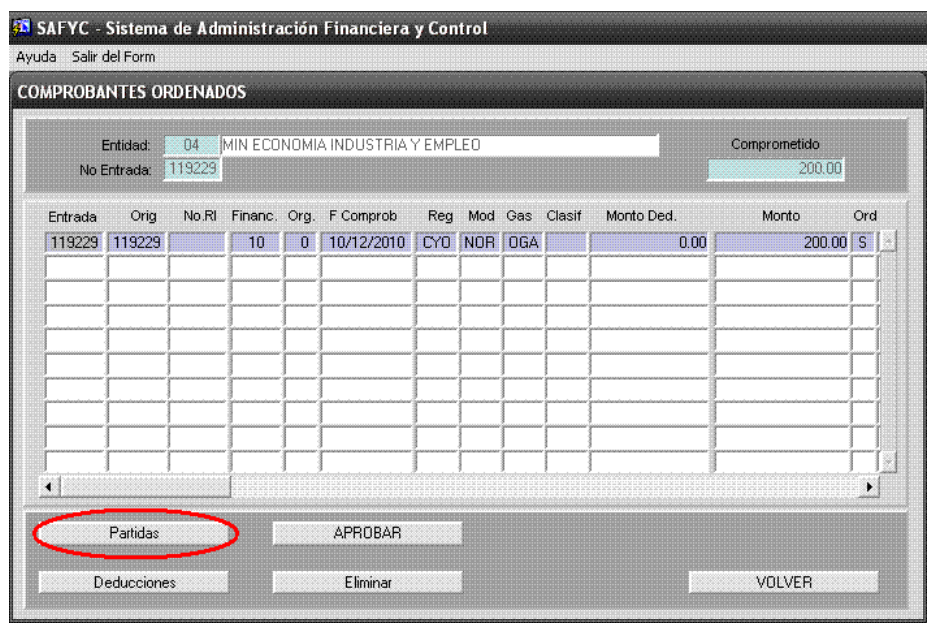

*(Gastos – Comprobantes de Gastos - Ordenar)* 

Se visualiza de la siguiente manera:

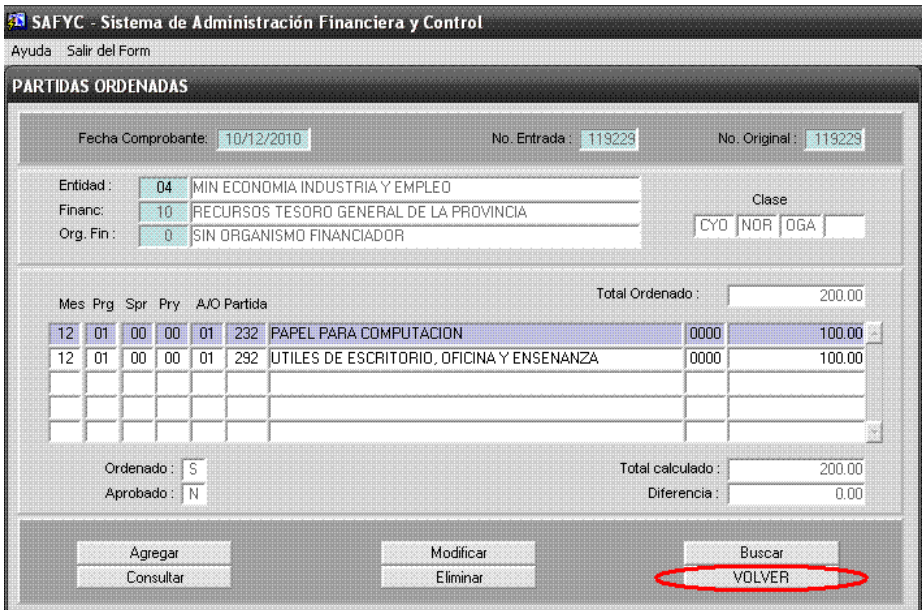

*(Gastos – Comprobantes de Gastos – Ordenar - Partidas)* 

Finalmente, cargados y verificados todos los datos pertinentes se presiona "Volver" en esta pantalla, y se procede a la aprobación, en la pantalla COMPROBANTES ORDENADOS, presionando "Aprobar".

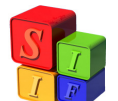

|         | Entidad:    | 04     |                    |          | MIN ECONOMIA INDUSTRIA Y EMPLEO |     |             |                |            | Comprometido |     |
|---------|-------------|--------|--------------------|----------|---------------------------------|-----|-------------|----------------|------------|--------------|-----|
|         | No Entrada: | 119229 |                    |          |                                 |     |             |                |            | 200.00       |     |
| Entrada | Orig        |        | No.RI Financ. Org. |          | F Comprob                       | Reg |             | Mod Gas Clasif | Monto Ded. | Monto        | Ord |
| 119229  | 119229      |        | 10                 | $\bf{0}$ | 10/12/2010                      |     | CYO NOR OGA |                | 0.00       | $200.00$ S   |     |
|         | Partidas    |        |                    |          | APROBAR                         |     |             |                |            |              |     |

*(Gastos – Comprobantes de Gastos - Ordenar)* 

Una vez aprobado el Ordenado, el Sistema mostrará en la parte inferior de la pantalla la siguiente leyenda:

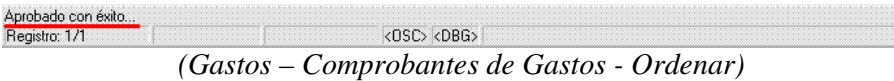

A partir de cumplir esta etapa, el comprobante quedará a disposición de Tesorería para "Pagar", generando el pago correspondiente.

En la pantalla de Gastos se mostrará el estado del comprobante de la siguiente forma:

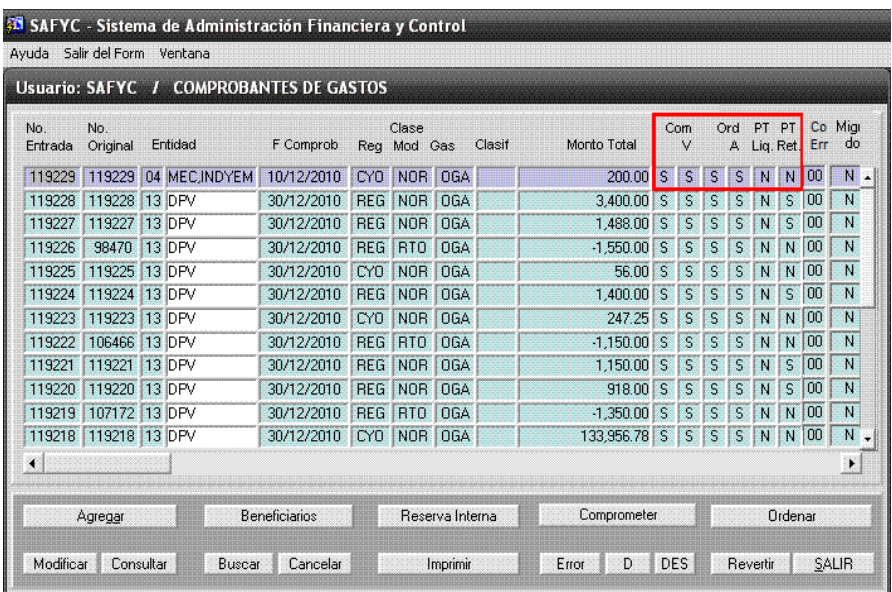

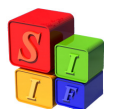

*(Gastos – Comprobantes de Gastos)* 

Al aprobar el ordenado se genera el impacto contable correspondiente al Devengado, que se visualizará desde el módulo de Contabilidad, en Contabilidad General, de la siguiente manera:

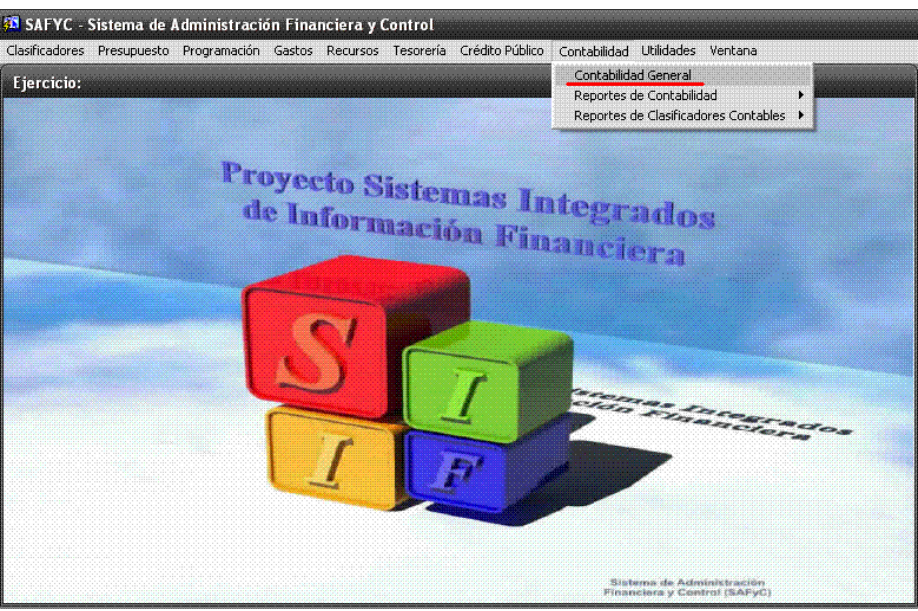

*(Contabilidad – Contabilidad General)* 

En la pantalla Contabilidad General se hace click sobre el botón "Todos los Comprobantes":

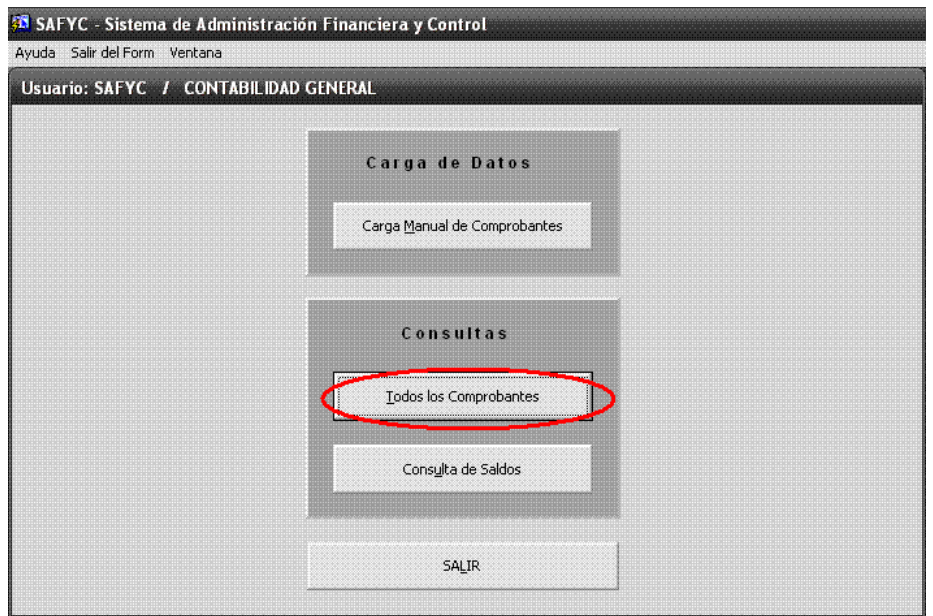

*(Contabilidad – Contabilidad General)* 

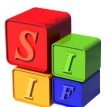

El Sistema mostrará una pantalla en la que se podrá buscar el registro correspondiente por medio del **Número de Entrada** del Comprobante de Gastos, en la celda **Clave 1**:

|                      |              |                                    |              |                      | <b>35 SAFYC</b> - Sistema de Administración Financiera y Control |         |              |               |          |
|----------------------|--------------|------------------------------------|--------------|----------------------|------------------------------------------------------------------|---------|--------------|---------------|----------|
| Ayuda Salir del Form |              |                                    |              |                      |                                                                  |         |              |               |          |
|                      |              | Consulta de Comprobantes Contables |              |                      |                                                                  |         |              |               |          |
|                      |              |                                    |              | Comprobante Contable |                                                                  |         |              |               | Document |
| Instit.              | <b>Clase</b> | Numero                             | Tipo         | Fec. Cpte.           | Monto                                                            | Clave 1 | Clave 2      | Clave 3       | Clave 4  |
| 00                   | <b>CGO</b>   | 0484358                            | $\mathsf{D}$ | 10/12/2010           | 200.00                                                           | 119229  | $\mathbf{0}$ | $\mathbf{0}$  |          |
|                      |              |                                    |              |                      |                                                                  |         |              |               |          |
|                      |              |                                    |              |                      |                                                                  |         |              |               |          |
|                      |              |                                    |              |                      |                                                                  |         |              |               |          |
|                      |              |                                    |              |                      |                                                                  |         |              |               |          |
|                      |              |                                    |              |                      |                                                                  |         |              |               |          |
|                      |              |                                    |              |                      |                                                                  |         |              |               |          |
|                      |              |                                    |              |                      |                                                                  |         |              |               |          |
|                      |              |                                    |              |                      |                                                                  |         |              |               |          |
|                      |              |                                    |              |                      |                                                                  |         |              |               |          |
| $\blacktriangleleft$ |              |                                    |              |                      |                                                                  |         |              |               |          |
|                      |              |                                    |              |                      |                                                                  |         |              |               |          |
|                      |              |                                    |              |                      |                                                                  |         |              |               |          |
|                      | Buscar       | Cancelar                           |              |                      |                                                                  |         |              |               |          |
|                      |              |                                    |              |                      |                                                                  |         |              |               |          |
|                      |              | Consultar                          |              |                      |                                                                  |         |              | <b>VOLVER</b> |          |
|                      |              |                                    |              |                      |                                                                  |         |              |               |          |

*(Contabilidad – Contabilidad General - Todos los Comprobantes)* 

Al consultar el registro puede visualizarse el asiento correspondiente:

| <b>Detaile de Comprobantes Contables</b>       |            |                                     |                              |               |                                 |                                 |               |
|------------------------------------------------|------------|-------------------------------------|------------------------------|---------------|---------------------------------|---------------------------------|---------------|
| Comprobante Contable                           |            |                                     | Institucion:<br>Numero:      | Ι٥<br>0484358 | ADMINISTRACION GENERAL<br>Tipo: | <b>DEVENGADO</b><br>D.          |               |
| F.I.<br>13/01/2011                             | F.A:       | 13/01/2011                          | Clase:                       | CGO           |                                 | COMPROBANTE DE GASTOS ORDENADOS |               |
| U.I.<br>SAFYC                                  | U.A.       | SAFYC                               | Monto:                       |               | 200.00                          | Fecha:                          | 10/12/2010    |
| Comprebante Contabilizado                      |            |                                     |                              |               |                                 |                                 |               |
| Comprobante de Gastos:                         |            | 119229                              |                              |               | N/A                             |                                 | o             |
| N/A:                                           |            | n                                   |                              |               | N/A                             |                                 |               |
| Descripcion:                                   | EJEMPLO    |                                     |                              |               |                                 |                                 |               |
|                                                |            |                                     |                              |               |                                 |                                 |               |
|                                                | CYO        |                                     | COMPROMISO Y ORDENADO        |               |                                 |                                 |               |
|                                                | <b>NOR</b> | NORMAL                              |                              |               |                                 |                                 |               |
|                                                |            |                                     |                              |               |                                 |                                 |               |
| Cuenta                                         | Scta       |                                     | Denominacion de la Subcuenta |               | Auxiliar N? 1                   |                                 | Auxiliar N? 2 |
| 6123                                           | 01         | <b>BIENES DE CONSUMO</b>            |                              |               |                                 |                                 | 20035520296   |
| 2111                                           | 01         | <b>ICUENTAS A PAGAR COMERCIALES</b> |                              |               |                                 |                                 | 20035520296   |
|                                                |            |                                     |                              |               |                                 |                                 |               |
| Clase Reg:<br>Clase Modif:<br>Asiente Centable |            |                                     |                              |               |                                 |                                 |               |

*(Contabilidad – Contabilidad General - Todos los Comprobantes - Consultar)* 

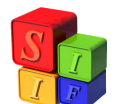

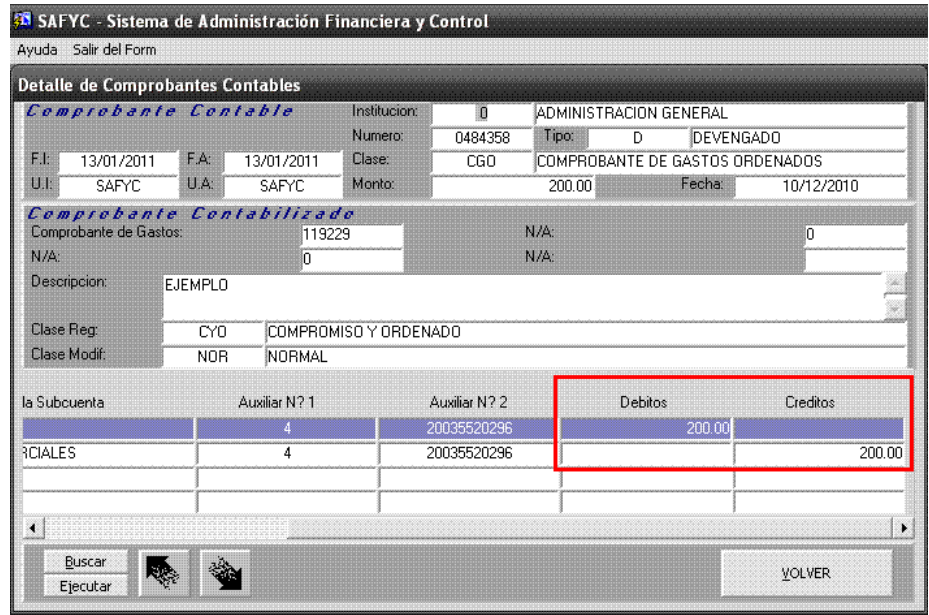

*(Contabilidad – Contabilidad General - Todos los Comprobantes - Consultar)* 

Respecto de los comprobantes COM y ORD, como se mencionó más arriba, se servirán de los mismos pasos, con la excepción de efectuarse en dos etapas, mostrando la misma información que un comprobante CYO, desagregada en la cantidad de comprobantes COM y ORD que correspondan.

Se puede observar en las siguientes pantallas:

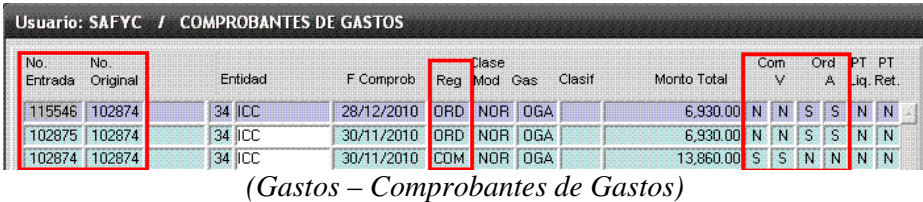

| Fecha Comprobante: 30/11/2010 Fecha Pago:          |           |        |            | No. Entrada: 102874 No. Original: 102874 |                   |
|----------------------------------------------------|-----------|--------|------------|------------------------------------------|-------------------|
| Entidad:<br>INSTITUTO DE CULTURA<br>34             |           |        |            |                                          | Migrado: N        |
| Clase Req:<br>COM COMPROMISO                       | No Fondo: |        |            | Oper:                                    | Cta:              |
| Clase Modif:<br>IREGISTRO NORMAL<br><b>NOR</b>     |           | Número | x<br>Fecha | J.                                       | No de TT<br>Monto |
| Clase Gasto:<br><b>OGA</b><br><b>IOTROS GASTOS</b> | Depósito: |        |            |                                          |                   |

*(Gastos – Comprobantes de Gastos - Consultar)* 

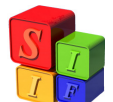

| Fecha Comprobante: 30/11/2010<br>Fecha Pago:                                               |           |        | No. Entrada: 102875 No. Original: 102874 |       |             |
|--------------------------------------------------------------------------------------------|-----------|--------|------------------------------------------|-------|-------------|
| Entidad:<br>34<br>▓▓INSTITUTO DE CULTURA.                                                  |           |        |                                          |       | Migrado: IN |
| ORD ORDENADO<br>Clase Req:                                                                 | No Fondo: |        |                                          | Oper: | Cta:        |
| Clase Modif:<br>▓▓REGISTRO NORMAL<br><b>NOR</b><br>Clase Gasto:<br><b>DGA</b> OTROS GASTOS | Depósito: | Número | Fecha                                    | Monto | No de TT    |

*(Gastos – Comprobantes de Gastos - Consultar)* 

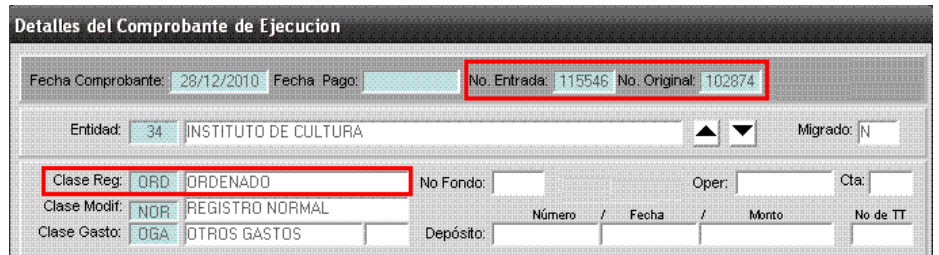

*(Gastos – Comprobantes de Gastos - Consultar)* 

Nuevamente, el impacto Presupuestario se dará con el Verificado del comprobante COM, mientras que el impacto contable se hará con el Aprobado del Comprobante ORD.

Se deben tener en cuenta las aclaraciones hechas respecto de estos comprobantes en la descripción de carga general de Comprobantes de Gastos enumerada en páginas anteriores.

*A continuación se detallan los requisitos y pasos a seguir para la Reversión Total o Parcial de Comprobantes de Gastos.* 

## **Reversión Total:**

Para revertir totalmente un comprobante de Gastos deben cumplirse dos requisitos:

- El comprobante debe encontrarse Aprobado en la Etapa del Ordenado; y
- No debe poseer Pagos Generados en el Módulo de Tesorería.

#### *NOTA:*

*El usuario podrá elegir la fecha del comprobante, ésta será la fecha de impacto para el Sistema en todo el circuito de la operación. Esta fecha podrá ser anterior a la del día de la operación pero nunca anterior a la fecha del comprobante original.* 

Posicionado en el menú *"Gastos / Comprobantes de Gastos"*, se selecciona el comprobante, el cual deberá cumplir con los requisitos enunciados más arriba. Una vez seleccionado el comprobante se deberá presionar el comando "Revertir".

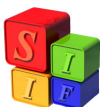

| No.<br>Entrada       | No.<br>Original | Entidad        | F Comprob     |                 | Clase<br>Rea Mod Gas |            | Clasif | Monto Total |          | Com<br>٧ |              | Ord | <b>PT</b><br>A Liq. Ret. | PТ        | C <sub>0</sub><br>Err | Mia<br>do |
|----------------------|-----------------|----------------|---------------|-----------------|----------------------|------------|--------|-------------|----------|----------|--------------|-----|--------------------------|-----------|-----------------------|-----------|
| 1039                 | 1039            | 04 MEC, INDYEM | 18/01/2011    | <b>CYO</b>      | <b>NOR</b>           | <b>OGA</b> |        | 150.00      | S.       | S        | s            | S   | NN                       |           | $\Box$                | N.        |
| 1038                 | 1038            | 36 S.P.P.      | 17/01/2011    | <b>REG</b>      | <b>NOR</b>           | OGA        |        | 1,325.00    | S        | S        | s            | S   | N                        | S         | 00                    | N         |
| 1037                 | 1037            | 36 S.P.P.      | 17/01/2011    | <b>REG</b>      | <b>NOR</b>           | <b>OGA</b> |        | 1,325.00    | <b>S</b> | S        | S            | S   | $\mathbb N$              | $\bullet$ | 00                    | N         |
| 1036                 | 1036            | 36 S.P.P.      | 17/01/2011    | <b>BFG</b>      | <b>NOR</b>           | OGA        |        | 1,475.00    | S        | S        | S            | S.  | $\mathbf{N}$             | S.        | 00                    | N         |
| 1035                 | 1035            | 36 S.P.P.      | 17/01/2011    | <b>REG</b>      | <b>NOR</b>           | <b>OGA</b> |        | 1,475.00    | S        | S        | S            | S   | $\mathbb N$              | S         | 00                    | N         |
| 1034                 | 1034            | 36 S.P.P.      | 17/01/2011    | <b>REG</b>      | <b>NOR</b>           | <b>OGA</b> |        | 1,325.00    | <b>S</b> | S        | S            | S   | N                        |           | $S$ 00                | N         |
| 1033                 | 1033            | 36 S.P.P.      | 17/01/2011    | <b>REG</b>      | <b>NOR</b>           | <b>OGA</b> |        | 460.00      | S        | N        | N            | N   | $\mathbb N$              | N         | 00                    | N         |
| 1032                 | 1032            | 36 S.P.P.      | 17/01/2011    | <b>REG</b>      | <b>NOB</b>           | <b>OGA</b> |        | 460.00      | S        | S        | $\mathbf{S}$ | N   | N                        | N         | 00                    | N         |
| 1031                 | 1031            | 36 S.P.P.      | 17/01/2011    | <b>REG</b>      | <b>NOR</b>           | <b>OGA</b> |        | 460.00      | S        | S        | S            | S   | N                        | S.        | 00                    | N         |
| 1030                 | 1030            | 36 S.P.P.      | 17/01/2011    | <b>REG</b>      | <b>NOR</b>           | <b>DGA</b> |        | 460.00      | s        | S        | s            | S.  | N                        | S.        | 00                    | N         |
| 1029                 | 1029            | 21 POLPRO      | 17/01/2011    | CY <sub>0</sub> | <b>NOR</b>           | <b>OGA</b> |        | 1,920.00    | S        | S        | S            | S   | N                        | N         | 00                    | N         |
| 1028                 | 1028            | 21 POLPRO      | 17/01/2011    | CY <sub>0</sub> | NOR                  | <b>DGA</b> |        | 1,920.00    | S        | S        | S            | S   | Ν                        | N         | 00                    | N         |
| $\blacktriangleleft$ |                 |                |               |                 |                      |            |        |             |          |          |              |     |                          |           |                       | ۶         |
|                      | Agregar         |                | Beneficiarios |                 | Imprimir/Reimprimir  |            |        | Comprometer |          |          |              |     |                          | Ordenar   |                       |           |

*(Gastos – Comprobantes de Gastos)* 

Con lo que activará la pantalla de selección del tipo de reversión (Total o Parcial):

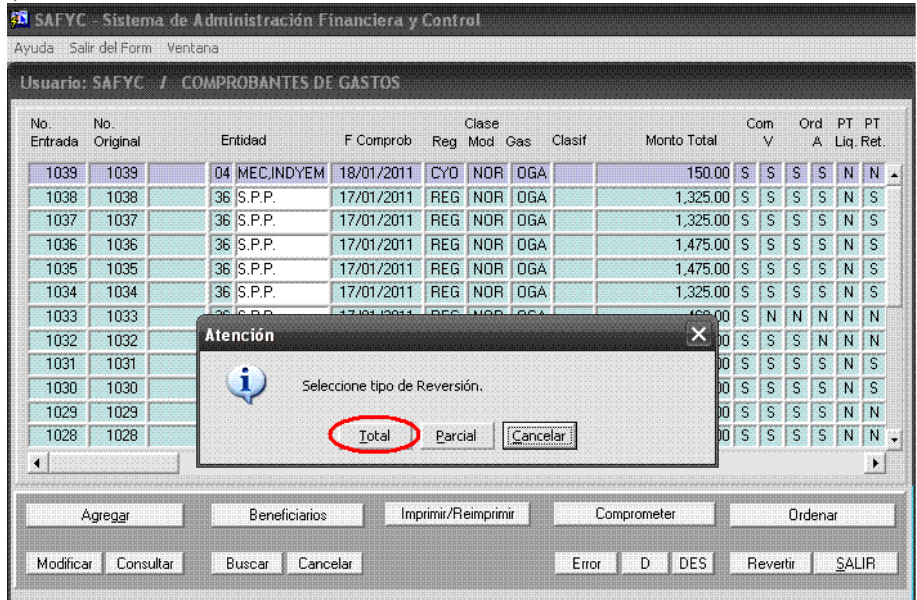

*(Gastos – Comprobantes de Gastos - Revertir)* 

Se clickea la opción "Total" y se generará un nuevo comprobante cuyo N° Original coincide con el de Entrada de aquel que estamos revirtiendo:

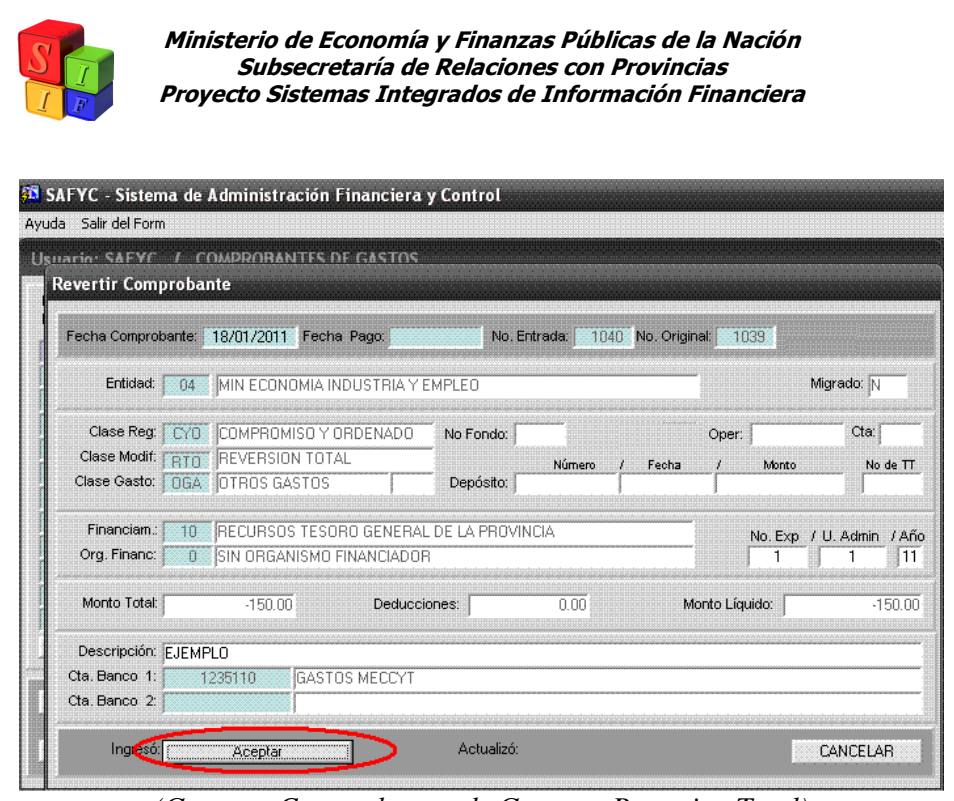

*(Gastos – Comprobantes de Gastos – Revertir - Total)* 

Aquí sólo podrán modificarse la Fecha, los datos de Expediente y la Descripción del comprobante, el resto de los datos serán traídos automáticamente por el Sistema.

Vale aclarar que el comprobante tendrá monto negativo igual al total del comprobante que se revierte (tanto en Líquido como en Deducciones en caso de existir).

Corroborada la información se procede a "Aceptar" el registro.

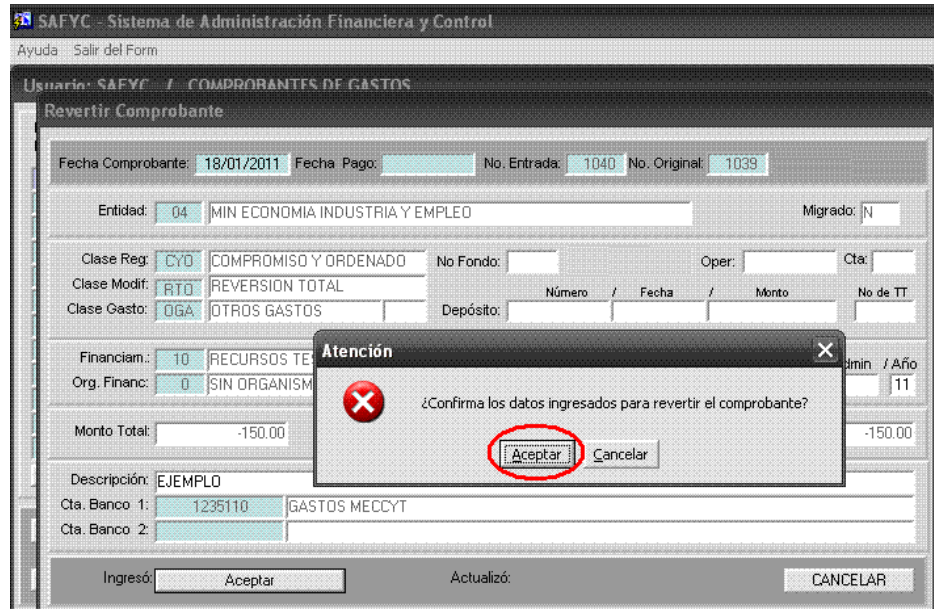

*(Gastos – Comprobantes de Gastos – Revertir – Total - Aceptar)* 

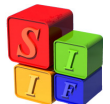

Confirmados los datos Ingresados se Acepta nuevamente, con lo que el sistema asignará definitivamente el N° de Entrada que se relaciona a partir de aquí con el N° Original:

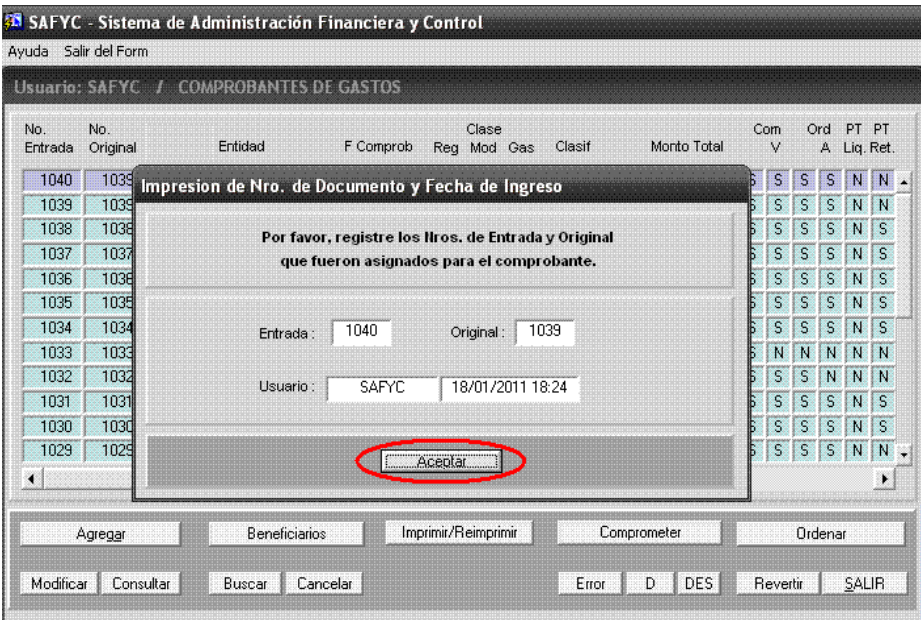

*(Gastos – Comprobantes de Gastos – Revertir – Total – Aceptar)* 

Se puede visualizar entonces en la pantalla Comprobantes de Gastos, el nuevo comprobante cuyo N° de Entrada es correlativo con los anteriores, mientras su N° Original coincide con el aquel revertido y su Monto se muestra con signo negativo.

Además, el nuevo comprobante estará Aprobado en su Ordenado y Verificado en su Compromiso sin ser necesario realizar los pasos descriptos anteriormente para un Comprobante de Gastos CYO.

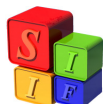

| No.<br>Entrada | No.<br>Original | Entidad                   | F Comprob  |            | Clase<br>Rea Mod Gas |            | Clasif | Monto Total |   | Com<br>V |   | Ord | PT.          | PT.          | A Lig. Ret. Err | Co Mia<br>do   |
|----------------|-----------------|---------------------------|------------|------------|----------------------|------------|--------|-------------|---|----------|---|-----|--------------|--------------|-----------------|----------------|
| 1040           | 1039            | 04 MEC, INDYEM            | 18/01/2011 | CYO        | <b>RTO</b>           | OGA        |        | $-15000$    | S | S        | S | s   | N            |              | $N$ 00          | N <sub>2</sub> |
| 1039           | 1039            | 04 MEC, INDYEM 18/01/2011 |            | <b>CYO</b> | <b>NOR</b>           | <b>DGA</b> |        | 150.00      | s | s        | S | S   | $\mathbf{N}$ |              | $N$ 00          | N              |
| 1038           | 1038            | 36 S.P.P.                 | 17/01/2011 | <b>RFG</b> | <b>NDB</b>           | <b>OGA</b> |        | 1.325.00    | s | s        | s | s   | N            | S.           | 1oo             | N              |
| 1037           | 1037            | 36 S.P.P.                 | 17/01/2011 | <b>REG</b> | <b>NOR</b>           | <b>DGA</b> |        | 1,325.00    | S | S        | S | S   | N            | $\mathsf{S}$ | 00              | N              |
| 1036           | 1036            | 36 S.P.P.                 | 17/01/2011 | <b>REG</b> | <b>NOR</b>           | <b>OGA</b> |        | 1,475.00    | S | S        | S | s   | N            | S            | 00              | N              |
| 1035           | 1035            | 36 S.P.P.                 | 17/01/2011 | <b>REG</b> | NOR.                 | OGA        |        | 1,475.00    | S | s        | S | S   | N            | S.           | 00              | N              |
| 1034           | 1034            | 36 S.P.P.                 | 17/01/2011 | <b>REG</b> | <b>NOR</b>           | <b>DGA</b> |        | 1 325 00    | S | S        | S | S   | N            |              | $S$ 00          | N              |
| 1033           | 1033            | 36 S.P.P.                 | 17/01/2011 | <b>REG</b> | <b>NOR</b>           | <b>OGA</b> |        | 460.00      | S | N        | N | Ν   | N            |              | $N$ 00          | N              |
| 1032           | 1032            | 36 S.P.P.                 | 17/01/2011 | <b>REG</b> | <b>NOR</b>           | OGA        |        | 460.00      | s | s        | S | N   | N            |              | $N$ 00          | N              |
| 1031           | 1031            | 36 S.P.P.                 | 17/01/2011 | <b>REG</b> | <b>NOR</b>           | <b>OGA</b> |        | 460.00      | S | S        | S | S   | N            |              | $S$ 00          | N              |
| 1030           | 1030            | 36 S.P.P.                 | 17/01/2011 | <b>REG</b> | <b>NOR</b>           | <b>OGA</b> |        | 460.00      | S | S        | S | s   | N            |              | $S$ 00          | N              |
| 1029           | 1029            | 21 POLPRO                 | 17/01/2011 | CYD        | <b>NOR</b>           | <b>OGA</b> |        | 1,920.00    | s | s        | S | S   | N            |              | $N$ 00          | N.             |
| ◀              |                 |                           |            |            |                      |            |        |             |   |          |   |     |              |              |                 | ٠              |
|                |                 |                           |            |            |                      |            |        |             |   |          |   |     |              |              |                 |                |

*(Gastos – Comprobantes de Gastos)* 

Su impacto contable se dará entonces al aceptar el comprobante, y podrá visualizarse, como se describió para el comprobante CYO del ejemplo de carga (desde *Contabilidad – Contabilidad General – Todos los Comprobantes*), buscando con su correspondiente N° de Entrada en el campo **Clave 1**:

|         |              |   | Comprobante Contable |        |         |          |              | Document |
|---------|--------------|---|----------------------|--------|---------|----------|--------------|----------|
| Instit. | Clase Numero |   | Tipo Fec. Cpte.      | Monto  | Clave 1 | Clave 2  | Clave 3      | Clave 4  |
| 00      | CGO 0010389  | D | 18/01/2011           | 150.00 | 1040    | $\Omega$ | $\mathbf{0}$ |          |
|         |              |   |                      |        |         |          |              |          |
|         |              |   |                      |        |         |          |              |          |
|         |              |   |                      |        |         |          |              |          |
|         |              |   |                      |        |         |          |              |          |
|         |              |   |                      |        |         |          |              |          |
|         |              |   |                      |        |         |          |              |          |
|         |              |   |                      |        |         |          |              |          |
|         |              |   |                      |        |         |          |              |          |
|         |              |   |                      |        |         |          |              |          |
|         |              |   |                      |        |         |          |              |          |
|         |              |   |                      |        |         |          |              |          |
|         |              |   |                      |        |         |          |              |          |

*(Contabilidad – Contabilidad General – Todos los Comprobantes)*

Al consultar el registro se observa el asiento correspondiente, inverso a aquel registrado al Aprobar el Ordenado del Comprobante de Gastos original:

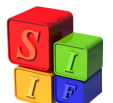

|                              | <b>Detaile de Comprobantes Contables</b> |                             |                              |         |                        |                                 |               |
|------------------------------|------------------------------------------|-----------------------------|------------------------------|---------|------------------------|---------------------------------|---------------|
| Comprobante Contable         |                                          |                             | Institucion:                 | n.      | ADMINISTRACION GENERAL |                                 |               |
|                              |                                          |                             | Numero:                      | 0010389 | Tipo:<br>D             | <b>DEVENGADO</b>                |               |
| F <sub>1</sub><br>18/01/2011 | F.A:                                     | 18/01/2011                  | Clase:                       | CGO     |                        | COMPROBANTE DE GASTOS ORDENADOS |               |
| U.I.<br>SAFYC                | U.A.                                     | SAFYC                       | Monto:                       |         | 150.00                 | Fecha:                          | 18/01/2011    |
| Comprobante Contabilizado    |                                          |                             |                              |         |                        |                                 |               |
| Comprobante de Gastos:       |                                          | 1040                        |                              |         | N/A                    |                                 | n             |
| $N/A$ :                      |                                          | In.                         |                              |         | N/A                    |                                 |               |
| Descripcion:                 | EJEMPLO                                  |                             |                              |         |                        |                                 |               |
|                              |                                          |                             |                              |         |                        |                                 |               |
| Clase Reg:                   | CY <sub>0</sub>                          |                             | COMPROMISO Y ORDENADO        |         |                        |                                 |               |
|                              |                                          |                             |                              |         |                        |                                 |               |
| Clase Modif:                 | <b>RTO</b>                               | <b>REVERSION TOTAL</b>      |                              |         |                        |                                 |               |
|                              |                                          |                             |                              |         |                        |                                 |               |
| Cuenta                       | Scta                                     |                             | Denominacion de la Subcuenta |         | Auxiliar N? 1          |                                 | Auxiliar N? 2 |
| 2111                         | 01                                       | CUENTAS A PAGAR COMERCIALES |                              |         |                        |                                 | 30999176832   |
| Asiento Contable<br>6123     | 01                                       | BIENES DE CONSUMO           |                              |         |                        | 4                               | 30999176832   |
|                              |                                          |                             |                              |         |                        |                                 |               |
|                              |                                          |                             |                              |         |                        |                                 |               |

*(Contabilidad – Contabilidad General – Todos los Comprobantes – Consultar)*

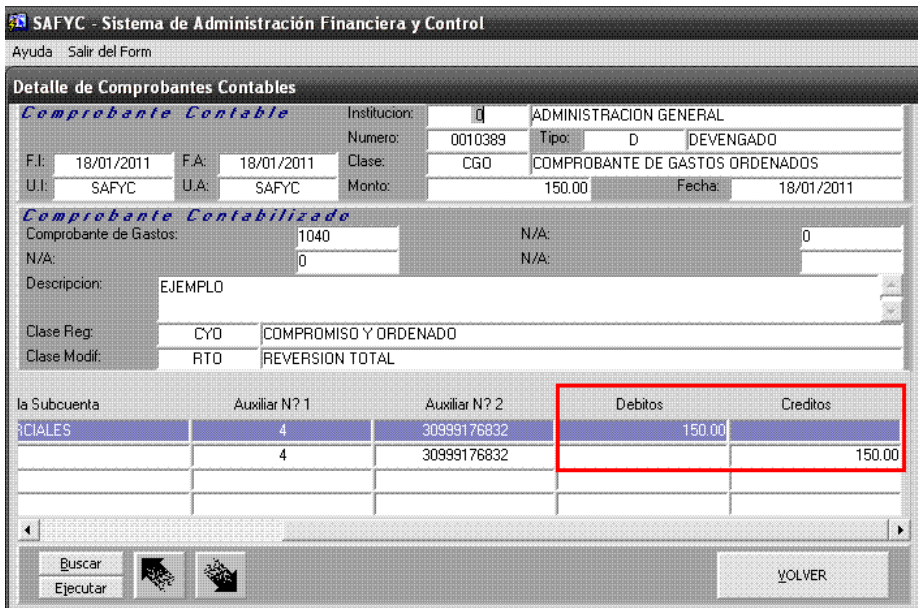

*(Contabilidad – Contabilidad General – Todos los Comprobantes – Consultar)*

Finalmente el comprobante se encontrará cargado, comprometido y ordenado automáticamente para revertir el efecto presupuestario del comprobante original.

#### *Nota:*

*Al intentar efectuar una Reversión Total sobre un Comprobante de Gastos con Pagos asociados generados en Tesorería, el sistema mostrará el siguiente cartel:* 

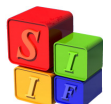

| No.<br>Entrada       | No.<br>Original | Entidad                              | F Comprob                                                 | Rea Mod Gas     | Clase           |            | Clasif | Monto Total           |                         | Com<br>$\vee$           |                         | Ord<br>A     | PT PT<br>Lig. Ret. |     |
|----------------------|-----------------|--------------------------------------|-----------------------------------------------------------|-----------------|-----------------|------------|--------|-----------------------|-------------------------|-------------------------|-------------------------|--------------|--------------------|-----|
| 1487                 | 1487            | 04 MEC.INDYEM                        | 20/01/2011                                                | CYO             | NOR             | <b>OGA</b> |        | 150.00                | $\mathsf{S}$            | $\mathsf S$             | $\mathsf{s}$            | S            | N.                 | N.  |
| 1486                 | 1486            | 04 MEC, INDYEM                       | 20/01/2011                                                | <b>CYO</b>      | <b>NOR</b>      | <b>OGA</b> |        | 200.00                | S.                      | S                       | S.                      | S            | S.                 | I N |
| 1485                 | 1485            | 23 MRIOINSPUB                        | 20/01/2011                                                | CYD             | NO <sub>B</sub> | <b>OGA</b> |        | 390.00                | S                       | S                       | s                       | S            | $\mathbb N$        | N   |
| 1484                 | 1484            | 23 MRIOINSPUB                        | 20/01/2011                                                | CY <sub>0</sub> | <b>NOR</b>      | OGA        |        | 3.435.09              | S                       | S                       | S                       | S            | N                  | N   |
| 1483                 | 1483            | <b>DC MICADIT</b>                    | Anni gnii Lovn Lincs than                                 |                 |                 |            |        | 299900                | S.                      | S                       | $\mathbb S$             | S            | $\mathsf{N}$       | N   |
| 1482                 | 1482            | <b>CONTROL DE LA REVERSION TOTAL</b> |                                                           |                 |                 |            |        | $\boldsymbol{\times}$ | $\mathsf S$<br>OO       | S                       | s                       | S            | $\mathsf{N}$       | N   |
| 1481                 | 1481            |                                      |                                                           |                 |                 |            |        |                       | $\mathsf{S}$<br>DO.     | $\overline{\mathsf{s}}$ | $\mathsf S$             | S            | $\mathsf{N}$       | N   |
| 1480                 | 1363            |                                      | Imposible revertir, el Comprobante tiene pagos asociados. |                 |                 |            |        | <b>no</b>             | $\mathsf{S}$            | $\overline{\mathsf{s}}$ | $\mathsf{S}$            | S            | $\mathsf{N}$       | N   |
| 1479                 | 1333            |                                      | Debe anularlos para poder revertir                        |                 |                 |            |        |                       | s<br><b>no</b>          | S                       | $\overline{\mathsf{S}}$ | $\mathsf{S}$ | N                  | N   |
| 1478                 | 1478            |                                      |                                                           |                 |                 |            |        |                       | 'nn<br>N                | N                       | N                       | N            | N                  | N   |
| 1477                 | 1477            |                                      |                                                           | QK              |                 |            |        | m                     | $\overline{\mathsf{s}}$ | S                       | $\mathsf{S}$            | $\mathsf{S}$ | $\mathbb N$        | N   |
| 1476                 | 1476            |                                      |                                                           |                 |                 |            |        |                       | S<br>99                 | S                       | S                       | S            | $\mathbb N$        | N   |
| $\blacktriangleleft$ |                 |                                      |                                                           |                 |                 |            |        |                       |                         |                         |                         |              |                    | ۲   |

*(Gastos – Comprobantes de Gastos – Revertir - Total)* 

#### **Reversión Parcial:**

Para efectuar una Reversión Parcial a un Comprobante de Gastos, éste deberá cumplir dos requisitos básicos:

- Encontrarse Aprobado en su etapa de Ordenado; y
- Poseer saldo a pagar en Tesorería, es decir, teniendo pagos generados asociados, éstos no deben cubrir el monto total del comprobante de Gastos en cuestión.

#### *NOTA:*

*Un comprobante puede revertirse parcialmente sólo una vez.* 

*El usuario podrá elegir la fecha del comprobante, la cual será la fecha de impacto para el sistema en todo el circuito para la operación. Esta fecha podrá ser anterior a la del día de la operación pero nunca será anterior a la fecha del comprobante original.* 

*Los pagos relacionados sólo necesitan encontrarse generados en el módulo de Tesorería, no es necesario haberse completado su circuito particular.* 

Ingresando en el menú *"Gastos / Comprobantes de Gastos"* debemos seleccionar el comprobante a revertir, que deberá cumplir con los requisitos anteriormente enunciados:

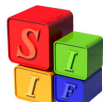

| No.<br>Entrada       | No.<br>Original | Entidad               | F Comprob  |                 | Clase<br>Rea Mod Gas |            | Clasif | Monto Total |             | Com<br>v |    | Ord<br>A     | <b>PT</b>    | PT   | Co.<br>Lig. Ret. Err | Mia<br>do |
|----------------------|-----------------|-----------------------|------------|-----------------|----------------------|------------|--------|-------------|-------------|----------|----|--------------|--------------|------|----------------------|-----------|
| 120460               | 120460          | 04 MEC, INDYEM        | 15/12/2010 | CYO             | <b>NOR</b>           | <b>OGA</b> |        | 100.00      | 野           | s        | S. | S.           | $\mathbf{N}$ | N 00 |                      | N         |
| 120459               |                 | 120459 04 MEC, INDYEM | 30/12/2010 | <b>CYO</b>      | <b>NOR</b>           | <b>OGA</b> |        | 5.041.56    | $\mathbf N$ | Ν        | N  | Ν            | N            |      | N 00                 | N         |
| 120458               | 120458          | 29 MINEDUC            | 30/12/2010 | CYO             | <b>NOR</b>           | <b>OGA</b> |        | 10,560.00   | N           | N        | N  | N            | N            |      | N 00                 | N         |
| 120457               | 120457          | 29 MINEDUC            | 31/12/2010 | <b>REG</b>      | <b>NOR</b>           | <b>OGA</b> |        | 46.00       | N           | N        | Ν  | N            | Ν            |      | N 00                 | N         |
| 120456               | 120456          | 13 DPV                | 30/12/2010 | <b>REG</b>      | <b>NOR</b>           | <b>OGA</b> |        | 2,500.00    | S           | S        | S  | S.           | N            | S.   | 00                   | N         |
| 120455               | 120455          | 06 MISAPU             | 30/12/2010 | CY <sub>0</sub> | <b>NOR</b>           | OGA        |        | 5.661.34    | S           | S        | S  | S            | N            |      | N 00                 | N         |
| 120454               | 120454          | 04 MEC.INDYEM         | 30/12/2010 | CY <sub>0</sub> | <b>NOR</b>           | <b>DGA</b> |        | 1 721 90    | S           | S        | S  | S            | N            |      | N 00                 | N         |
| 120453               | 120453          | 29 MINEDUC            | 31/12/2010 | <b>CYO</b>      | <b>NOR</b>           | <b>OGA</b> |        | 465.30      | S           | S        | S  | $\mathsf{S}$ | N            |      | $N$ $n$              | N         |
| 120452               | 120452          | 29 MINEDUC            | 31/12/2010 | CYD             | <b>NOR</b>           | OGA        |        | 5,600.00    | S           | S        | S  | S            | N            |      | $N$ 00               | N         |
| 120451               | 120451          | 29 MINEDUC            | 31/12/2010 | CYD             | <b>NOR</b>           | <b>DGA</b> |        | 4 2 3 4 7 4 | S           | S        | S  | S            | N            |      | $N$ 00               | N         |
| 120450               |                 | 120450 29 MINEDUC     | 31/12/2010 | <b>REG</b>      | <b>NOR</b>           | <b>OGA</b> |        | 46.00       | S           | S        | S  | S            | N            | S.   | 00                   | Ν         |
| 120449               | 120449 13 DPV   |                       | 30/12/2010 | <b>REG</b>      | NO <sub>B</sub>      | <b>OGA</b> |        | 4,650.00    | S           | S        | S  | s            | N            | S.   | 00                   | N<br>ι.   |
| $\blacktriangleleft$ |                 |                       |            |                 |                      |            |        |             |             |          |    |              |              |      |                      | ٠         |

*(Gastos / Comprobantes de Gastos)* 

Cumplidos los requisitos se procede a seleccionar el comprobante y oprimir el comando "Revertir":

| No.                  | No.      |                       |                               |                 | Clase               |          |             | Com |                         | Ord          |              |             | PT PT Co Migi   |              |
|----------------------|----------|-----------------------|-------------------------------|-----------------|---------------------|----------|-------------|-----|-------------------------|--------------|--------------|-------------|-----------------|--------------|
| Entrada              | Original | Entidad               | F Comprob                     |                 | Reg Mod Gas         | Clasif   | Monto Total |     | $\vee$                  |              |              |             | A Lig. Ret. Err | do           |
| 120460               |          | 120460 04 MEC, INDYEM | 15/12/2010                    | CY <sub>0</sub> | NOR OGA             |          | 100.00      | S.  | S.                      | S.           | $\bullet$    | N           | N 00            | N.           |
| 120459               |          | 120459 04 MEC, INDYEM | 30/12/2010                    | CY <sub>0</sub> | NOR OGA             |          | 5.041.56 N  |     | N                       | N            | M.           | N           | N 00            | N            |
| 120458               | 120458   | 29 MINEDUC            | 30/12/2010                    | <b>CYD</b>      | NOR OGA             |          | 10,560.00 N |     | N                       | $\mathbb N$  | N            | N           | N 00            | N            |
| 120457               | 120457   | 29 MINEDUC            | 31/12/2010                    | <b>REG</b>      | NOR OGA             |          | 46.00       | N   | N                       | $\mathbf{N}$ | N            | N           | N 00            | $\mathsf{N}$ |
| 120456               | 120456   | 13 DPV                | 30/12/2010                    |                 | REG NOR OGA         |          | 2,500.00    | S   | S                       | S.           | <sub>S</sub> | $\mathbb N$ | $S$ 00          | $\mathbb{N}$ |
| 120455               | 120455   | 0 <sup>th</sup>       |                               |                 |                     |          |             |     | s                       | S            | S            | N           | N 00            | N            |
| 120454               |          | 120454 0 Alención     |                               |                 |                     |          | ×           |     | S                       | S            | S            | N           | N 00            | N            |
| 120453               | 120453 2 |                       |                               |                 |                     |          |             |     | s                       | s            | S            | N           | N 00            | N            |
| 120452               | 120452 2 | 1.                    | Seleccione tipo de Reversión. |                 |                     |          |             |     | s                       | s            | $\mathsf{S}$ | N           | N 00            | $\mathbf{N}$ |
| 120451               | 120451   | 12                    |                               |                 |                     |          |             |     | S                       | S            | S            | N           | N 00            | N            |
| 120450               | 120450   | $\sqrt{2}$            | Total                         |                 | Parcial             | Cancelar |             |     | S                       | S            | S            | $\mathbb N$ | $S$ 00          | N            |
| 120449               | 120449 1 |                       |                               |                 |                     |          |             |     | $\overline{\mathsf{s}}$ | $\mathsf{S}$ | S            | N           | $S$ 00          | N            |
| $\blacktriangleleft$ |          |                       |                               |                 |                     |          |             |     |                         |              |              |             |                 | ۲            |
|                      |          |                       |                               |                 |                     |          |             |     |                         |              |              |             |                 |              |
|                      | Agregar  |                       | Beneficiarios                 |                 | Imprimir/Reimprimir |          | Comprometer |     |                         |              |              |             | Ordenar         |              |

*(Gastos - Comprobantes de Gastos – Revertir - Parcial)* 

El sistema solicitará aclaración sobre el Tipo de Reversión a efectuar, en este caso se marcará la opción "Parcial".

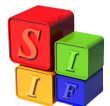

Se generará un Nuevo comprobante cuyo N° Original coincide con el N° de Entrada de aquel que se está revirtiendo, del cual –además- se derivan todos los datos, pudiendo modificarse sólo la Fecha, datos de Expediente y Descripción.

El monto será traído automáticamente por el Sistema y será por la diferencia entre el Total del Comprobante de Gastos original y el de los pagos generados asociados a él, con signo negativo:

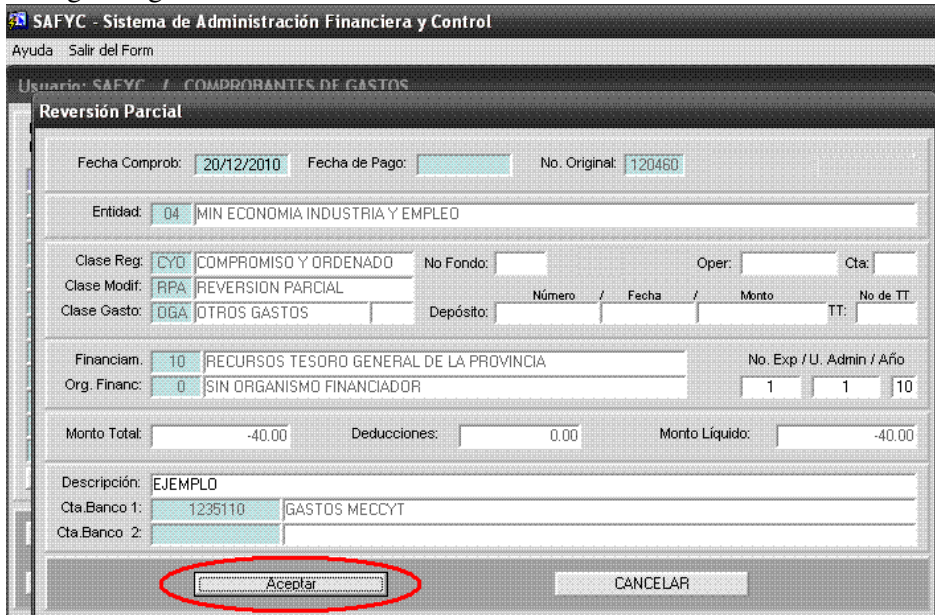

*(Gastos - Comprobantes de Gastos – Revertir - Parcial - Aceptar)* 

Al seleccionar "Aceptar", el Sistema regresa a la pantalla principal, en la que se observa el nuevo comprobante de reversión generado y la siguiente leyenda al pie de la pantalla:

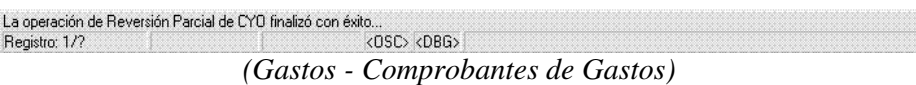

Finalmente el comprobante se encontrará cargado, comprometido y ordenado automáticamente para revertir parcialmente el efecto presupuestario del comprobante original.

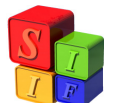

| No.<br>Entrada       | No.<br>Original | Usuario: SAFYC / COMPROBANTES DE GASTOS<br>Entidad | F Comprob     |                 | Clase<br>Rea Mod Gas |            | Clasif | Monto Total |     | Com<br>v |             | Ord<br>A     | PT.          | <b>PT</b>   | Lia. Ret. Err  | Co Migr<br>do |
|----------------------|-----------------|----------------------------------------------------|---------------|-----------------|----------------------|------------|--------|-------------|-----|----------|-------------|--------------|--------------|-------------|----------------|---------------|
| 120461               |                 | 120460 04 MEC, INDYEM                              | 20/12/2010    | CYO             | <b>RPA</b>           | <b>OGA</b> |        | $-40.00$    | S   | s        | s           | s            | $\mathbb{N}$ | $\mathbb N$ | $\overline{a}$ | <b>N</b>      |
| 120460               |                 | 120460 04 MEC.INDYEM                               | 15/12/2010    |                 | CYO NOR              | <b>OGA</b> |        | 100.00      | S   | s        | s           | S.           | N            | N           | 00             | N             |
| 120459               |                 | 120459 04 MEC.INDYEM                               | 30/12/2010    | CYD             | NOR                  | OGA        |        | 5.041.56    | N   | Ν        | Ν           | Ν            | N            | N           | 00             | N             |
| 120458               |                 | 120458 29 MINEDUC                                  | 30/12/2010    | CYO             | <b>NOR</b>           | <b>DGA</b> |        | 10 560 00   | İΝ  | N        | $\mathbb N$ | N            | $\mathbb N$  | N           | 00             | N             |
| 120457               |                 | 120457 29 MINEDUC                                  | 31/12/2010    | <b>REG</b>      | <b>NOR</b>           | <b>OGA</b> |        | 46.00       | N   | N        | $\mathbb N$ | $\mathbf{N}$ | $\mathbb N$  | N           | 00             | N             |
| 120456               | 120456 13 DPV   |                                                    | 30/12/2010    | <b>REG</b>      | NOR                  | <b>OGA</b> |        | 2,500.00 S  |     | S        | S.          | S            | N            | S.          | 00             | N             |
| 120455               |                 | 120455 06 MISAPU                                   | 30/12/2010    | CYO             | <b>NOR</b>           | <b>OGA</b> |        | 5.661.34    | l S | S        | S           | S            | N            |             | $N$ 00         | N             |
| 120454               |                 | 120454 04 MEC, INDYEM 30/12/2010                   |               | CY <sub>0</sub> | NOR                  | <b>OGA</b> |        | 1.721.90 S  |     | S        | S.          | S.           | $\mathbb N$  | $\mathbb N$ | 00             | N             |
| 120453               |                 | 120453 29 MINEDUC                                  | 31/12/2010    | CY <sub>0</sub> | <b>NOR</b>           | <b>OGA</b> |        | 465.30 S    |     | S        | S.          | $\mathsf{S}$ | N            |             | $N$ 00         | N             |
| 120452               |                 | 120452 29 MINEDUC                                  | 31/12/2010    | <b>CYO</b>      | <b>NOR</b>           | <b>OGA</b> |        | 5.600.00 S  |     | S        | S           | $\mathsf{S}$ | N            |             | $N$ 00         | N             |
| 120451               |                 | 120451 29 MINEDUC                                  | 31/12/2010    | CY <sub>0</sub> | NOR                  | <b>OGA</b> |        | 4,234.74 S  |     | S        | s           | S            | N            | N           | 100            | N             |
| 120450               |                 | 120450 29 MINEDUC                                  | 31/12/2010    | REG             | N <sub>OR</sub>      | <b>DGA</b> |        | 46.00       | S   | S        | S.          | S            | N            | S           | 00             | N             |
| $\blacktriangleleft$ |                 |                                                    |               |                 |                      |            |        |             |     |          |             |              |              |             |                | Þ             |
|                      |                 |                                                    |               |                 |                      |            |        |             |     |          |             |              |              |             |                |               |
|                      | Agregar         |                                                    | Beneficiarios |                 | Imprimir/Reimprimir  |            |        | Comprometer |     |          |             |              |              | Ordenar     |                |               |

*(Gastos - Comprobantes de Gastos)* 

## *NOTA:*

*Al intentar efectuar una Reversión Parcial sobre un Comprobante de Gastos sin Pagos generados asociados en Tesorería, el sistema mostrará el siguiente cartel:* 

| Avuda                | Salir del Form  | Ventana        |               | 55 SAFYC - Sistema de Administración Financiera y Control<br>Usuario: SAFYC / COMPROBANTES DE GASTOS |                 |                      |            |        |                                                         |              |                         |     |             |             |              |               |               |  |
|----------------------|-----------------|----------------|---------------|----------------------------------------------------------------------------------------------------|-----------------|----------------------|------------|--------|---------------------------------------------------------|--------------|-------------------------|-----|-------------|-------------|--------------|---------------|---------------|--|
| No.<br>Entrada       | Nn.<br>Original | Entidad        |               | F Comprob                                                                                            |                 | Clase<br>Reg Mod Gas |            | Clasif | Monto Total                                             | Com          | <b>V</b>                | Ord | A           | PT PT       |              | Lig. Ret. Err | Co Miar<br>do |  |
| 1486                 | 1486            |                | 04 MECJNDYEM  | 20/01/2011                                                                                           | CYO             | NOR                  | <b>OGA</b> |        | 200.00                                                  | S.           | S.                      | S   | s           | N           | $\mathbf{N}$ | 00            | N .           |  |
| 1485                 | 1485            |                | 23 MRIOINSPUB | 20/01/2011                                                                                           | CY <sub>0</sub> | <b>NOR</b>           | <b>OGA</b> |        | 390.00                                                  | $\mathsf{S}$ | $\overline{\mathbb{S}}$ | S   | $\mathbb S$ | N           | $\mathbb N$  | 00            | N             |  |
| 1484                 | 1484            |                | 23 MRIOINSPUB | 20/01/2011                                                                                           | CY <sub>D</sub> | <b>NDR</b>           | <b>OGA</b> |        | 3.435.09                                                | S            | $\mathsf{S}$            | s   | s           | N           | N            | 00            | N             |  |
| 1483                 | 1483            | 06 MISAPU      |               | 20/01/2011                                                                                           | CYO             | NOR                  | <b>OGA</b> |        | 3,990.00                                                | S            | S                       | S   | S           | N           | N            | l OO          | N             |  |
| 1482                 | 1482            | 06 MISAPU      |               | 20/01/2011                                                                                           | CY <sub>0</sub> |                      | NOR OGA    |        | 3.990.00                                                | $\mathsf{s}$ | S                       | s   | s           | N           | N            | 00            | Ñ             |  |
| 1481                 | 1481            | 03 MINGOR      |               | 20/01/2011                                                                                           |                 | LCYCLINDB LOGAL      |            |        | $1.995$ nn $1.5$                                        |              |                         | S   | s           | $\mathbb N$ | N            | 00            | N             |  |
| 1480                 | 1363            | $24 \text{ A}$ |               | <b>CONTROL DE LA REVERSION PARCIAL</b>                                                               |                 |                      |            |        |                                                         | ЕS           | Б                       | S   | s           | N           | N            | lon           | N             |  |
| 1479                 | 1333            | 03 M           |               |                                                                                                    |                 |                      |            |        |                                                         |              |                         | S   | s           | N           | N            | 00            | N             |  |
| 1478                 | 1478            | 21 P           | x             |                                                                                                    |                 |                      |            |        | Debe aplicarse Reversion Total, el Comprobante no tiene |              |                         | N   | N           | N           | N            | 00            | N             |  |
| 1477                 | 1477            | 06 M           |               | pagos asociados                                                                                      |                 |                      |            |        |                                                         |              |                         | S   | s           | N           | $\mathbb N$  | 00            | N             |  |
| 1476                 | 1476            | 23 M           |               |                                                                                                    |                 |                      |            |        |                                                         |              |                         | s   | s           | $\mathbb N$ | $\mathbf N$  | Inn           | N             |  |
| 1475                 | 1475            | $24 \text{ A}$ |               |                                                                                                    |                 |                      | QK         |        |                                                         |              |                         | s   | N           | N           | N            | 100           | N             |  |
| $\blacktriangleleft$ |                 |                |               |                                                                                                    |                 |                      |            |        |                                                         |              |                         |     |             |             |              |               | ۲             |  |
|                      |                 |                |               |                                                                                                    |                 |                      |            |        |                                                         |              |                         |     |             |             |              |               |               |  |
|                      | Agregar         |                |               | Beneficiarios                                                                                        |                 | Imprimir/Reimprimir  |            |        | Comprometer                                             |              |                         |     |             |             | Ordenar      |               |               |  |
| Modificar            |                 | Consultar      | Buscar        | Cancelar                                                                                             |                 |                      |            |        | Error<br>D                                              | DES.         |                         |     |             | Revertir    |              | SALIR         |               |  |

*(Gastos - Comprobantes de Gastos – Revertir - Parcial)* 

Su impacto contable se dará entonces al aceptar el comprobante, y podrá visualizarse como se describió (desde *Contabilidad – Contabilidad General – Todos los comprobantes*), buscando con su correspondiente N° de Entrada en el campo **Clave 1**:

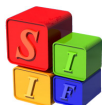

|         |        | <b>Consulta de Comprobantes Contables</b> |              | Comprobante Contable |       |         |              |          | Document |
|---------|--------|-------------------------------------------|--------------|----------------------|-------|---------|--------------|----------|----------|
| Instit. |        | Clase Numero                              |              | Tipo Fec. Cpte.      | Monto | Clave 1 | Clave 2      | Clave 3  | Clave 4  |
| 00      |        | CGO 0485983                               | $\mathsf{D}$ | 20/12/2010           | 40.00 | 120461  | $\mathbf{0}$ | $\Omega$ |          |
|         |        |                                           |              |                      |       |         |              |          |          |
|         |        |                                           |              |                      |       |         |              |          |          |
|         |        |                                           |              |                      |       |         |              |          |          |
|         |        |                                           |              |                      |       |         |              |          |          |
|         |        |                                           |              |                      |       |         |              |          |          |
|         |        |                                           |              |                      |       |         |              |          |          |
|         |        |                                           |              |                      |       |         |              |          |          |
|         |        |                                           |              |                      |       |         |              |          |          |
|         |        |                                           |              |                      |       |         |              |          | r        |
|         |        |                                           |              |                      |       |         |              |          |          |
|         |        |                                           |              |                      |       |         |              |          |          |
|         | Buscar | Cancelar                                  |              |                      |       |         |              |          |          |

*(Contabilidad – Contabilidad General – Todos los Comprobantes)*

Al consultar dicho comprobante contable:

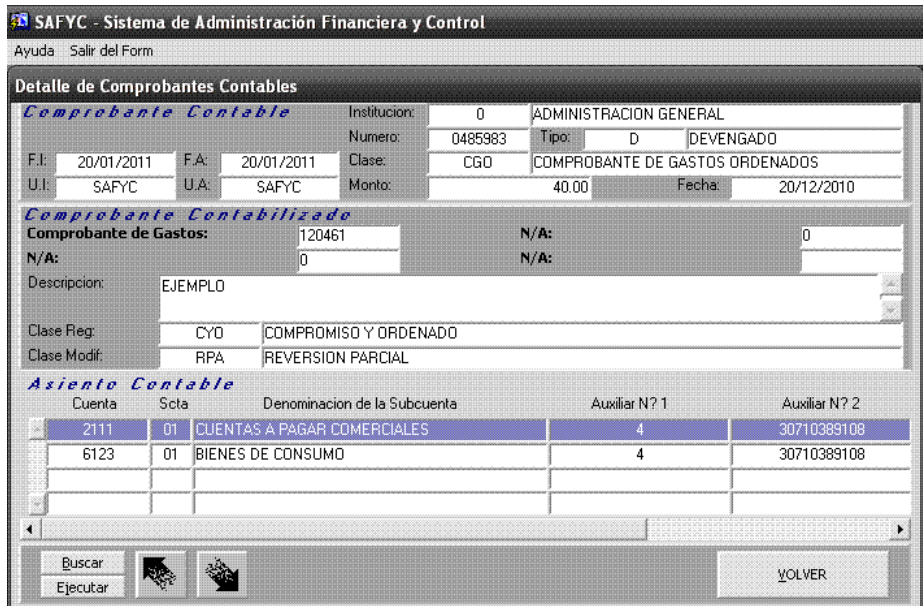

*(Contabilidad – Contabilidad General – Todos los Comprobantes - Consultar)*

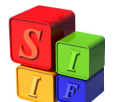

| <b>Detaile de Comprobantes Contables</b> |                 |               |                          |               |         |                                 |            |
|------------------------------------------|-----------------|---------------|--------------------------|---------------|---------|---------------------------------|------------|
| Comprobante Contable                     |                 |               | Institucion:             | $\mathbf{C}$  |         | ADMINISTRACION GENERAL          |            |
|                                          |                 |               | Numero:                  | 0485983       | Tipo:   | $\overline{D}$<br>DEVENGADO     |            |
| F.I.<br>20/01/2011                       | F.A:            | 20/01/2011    | Clase:                   | CGO.          |         | COMPROBANTE DE GASTOS ORDENADOS |            |
| U.I.<br><b>SAFYC</b>                     | U.A.            | SAFYC         | Monto:                   |               | 40.00   | Fecha:                          | 20/12/2010 |
| Comprobante Contabilizado                |                 |               |                          |               |         |                                 |            |
| <b>Comprobante de Gastos:</b>            |                 | 120461        |                          |               | $N/A$ : |                                 | O          |
|                                          |                 |               |                          |               |         |                                 |            |
| $N/A$ :                                  |                 | ١n            |                          |               | $N/A$ : |                                 |            |
| Descripcion:                             | EJEMPLO         |               |                          |               |         |                                 |            |
|                                          |                 |               |                          |               |         |                                 |            |
| Clase Reg:                               | CY <sub>0</sub> |               | COMPROMISO Y ORDENADO    |               |         |                                 |            |
| Clase Modif:                             | <b>RPA</b>      |               | <b>REVERSION PARCIAL</b> |               |         |                                 |            |
|                                          |                 |               |                          |               |         |                                 |            |
|                                          |                 | Auxiliar N? 1 |                          | Auxiliar N? 2 |         | Debitos                         | Creditos   |
| RCIALES                                  |                 |               |                          | 30710389108   |         | 40.00                           |            |
|                                          |                 | 4             |                          | 30710389108   |         |                                 | 40.00      |
| la Subcuenta                             |                 |               |                          |               |         |                                 |            |
|                                          |                 |               |                          |               |         |                                 |            |

*(Contabilidad – Contabilidad General – Todos los Comprobantes - Consultar)*

# *NOTA:*

*Cuando se revierta parcialmente un comprobante que involucre más de una partida presupuestaria, el sistema revertirá automáticamente aquellas partidas, por los montos que les correspondan.* 

## **Carga de Deducciones en los comprobantes de gastos**

Respecto de las Retenciones (Deducciones), y dentro de los comprobantes de Gastos descriptos en éste Instructivo, se pueden presentar dos situaciones:

- Que se encuentren en un comprobante tipo CYO, en cuyo caso el monto de deducciones se carga en la carátula y, siguiendo esa línea, en beneficiarios para llegar a su identificación con la carga en el Ordenado.
- O bien, que se ingresen en un comprobante ORD relacionado a un COM previamente cargado. En éste caso, al momento de cargar el comprobante COM, el casillero de Deducciones se muestra bloqueado para la carga, tanto en la carátula del comprobante como en la pantalla de beneficiarios. Sin embargo, al cargarse el posterior comprobante ORD asociado, se deberá cargar el Monto de las deducciones correspondientes, tanto en la carátula como en la pantalla de Beneficiarios

Se ilustra esta carga con un ejemplo de un comprobante COM y su ORD asociado.

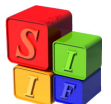

Al cargar la carátula de un comprobante COM su casillero de Deducciones (como el de Cta. Banco) se encuentra bloqueado:

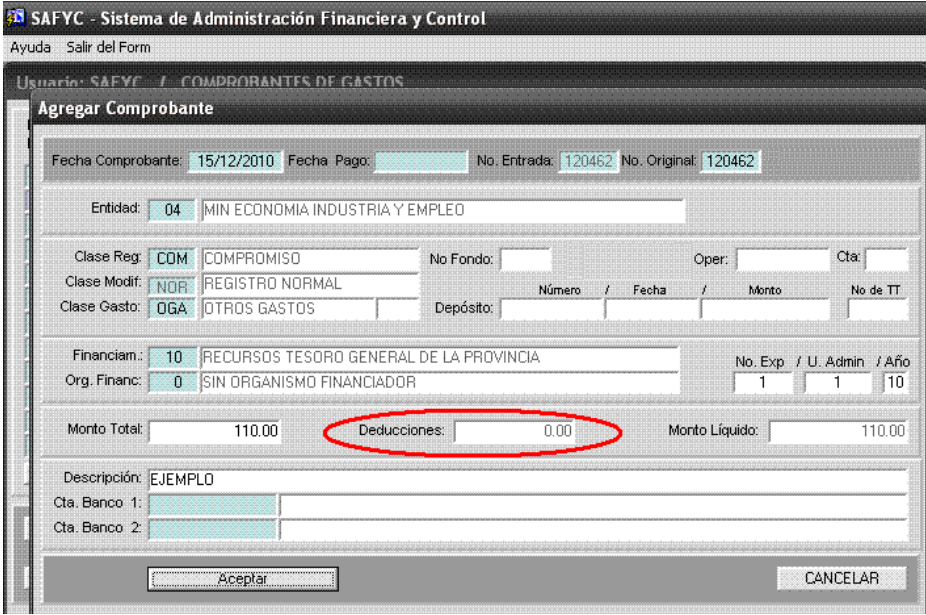

*(Gastos – Comprobantes de Gastos - Agregar)* 

Asimismo, al intentar cargar un monto de deducciones en la pantalla de Beneficiarios:

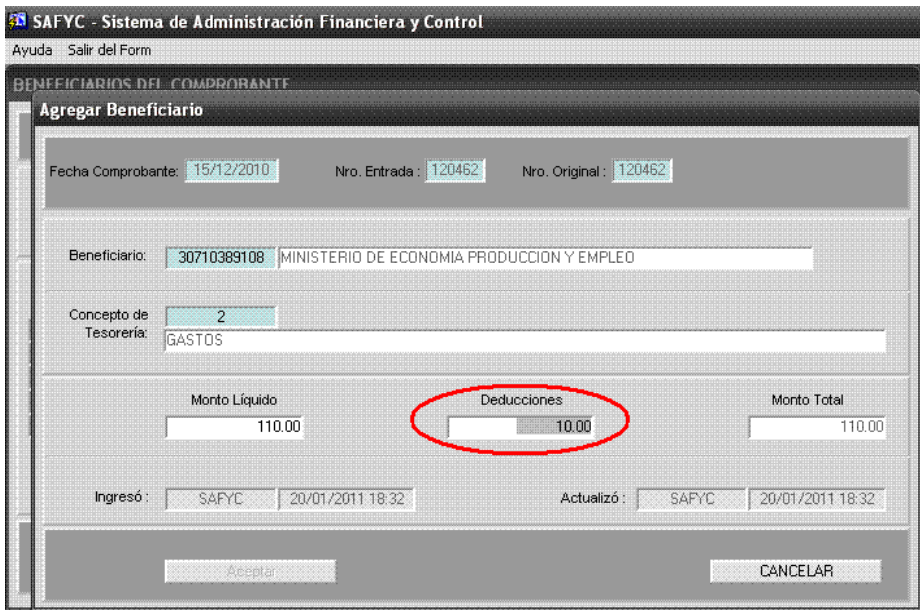

*(Gastos – Comprobantes de Gastos – Beneficiarios)* 

Se interrumpirá la carga y el Sistema mostrará una leyenda en la esquina inferior izquierda como la siguiente:

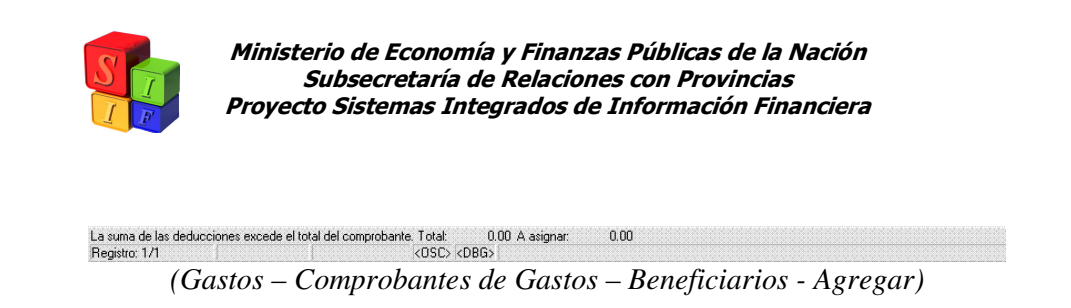

Se deberá dejar el monto de Deducciones en cero para que el Sistema permita la correcta carga del comprobante.

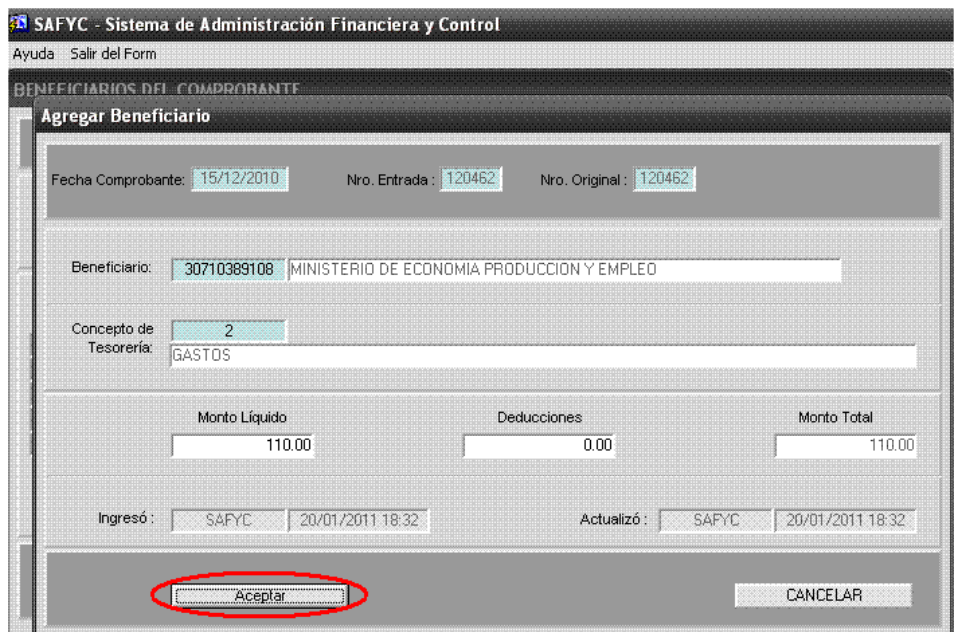

*(Gastos – Comprobantes de Gastos – Beneficiarios - Agregar)* 

A continuación se cargan las partidas Presupuestarias en la etapa de Compromiso y, de ser correctos todos los datos ingresados, se Verifica el comprobante (como se mostró en el ejemplo inicial).

Entonces se estará en condiciones de comenzar la carga de el/los comprobante/s ORD asociado/s al mismo.

Se agrega un nuevo comprobante como se ha explicado, pero esta vez en la celda **N° Original** se deberá cargar el Número de Entrada correspondiente al comprobante COM que se quiere ordenar.

El Sistema traerá todos aquellos datos de la carátula del comprobante COM en cuestión y se podrá cargar un Monto de Deducciones. Al hacer esto, el Sistema mostrará la siguiente leyenda:

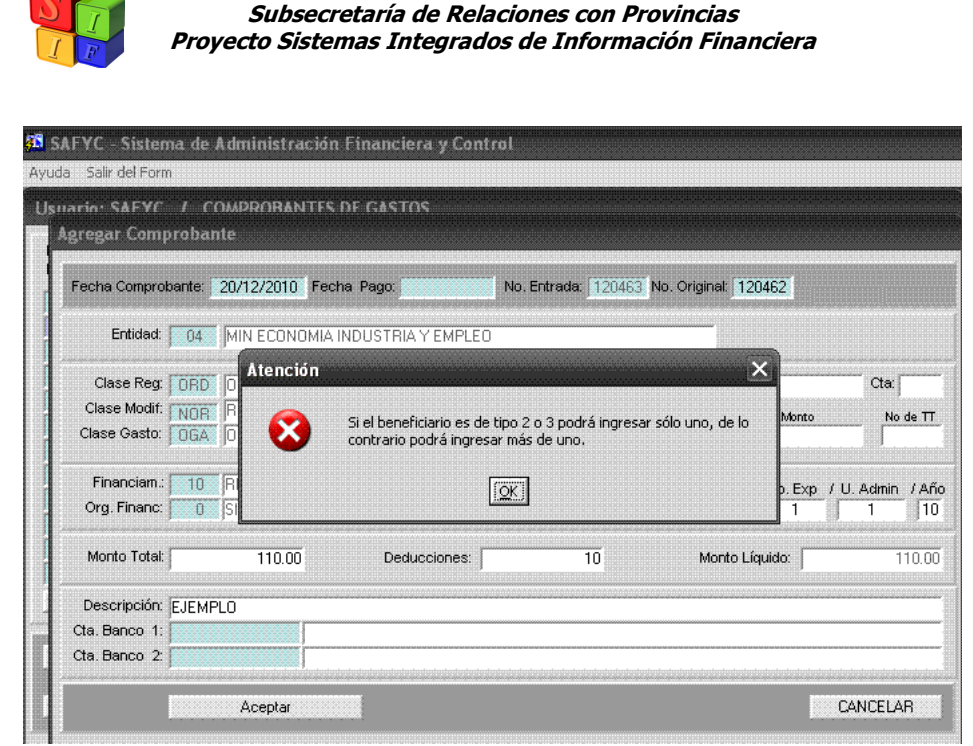

Ministerio de Economía y Finanzas Públicas de la Nación

*(Gastos – Comprobantes de Gastos - Agregar)* 

#### *Nota:*

 *Cuando en el comprobante de Gastos existen Deducciones, el Sistema no permite ingresar más de un Beneficiario, cuando éstos sean del Tipo 2: Proveedor No Empleador ó 3: Proveedor Empleador.* 

Se confirma la operación con la tecla "OK" y se completa esta carátula con la correspondiente Cuenta Banco.

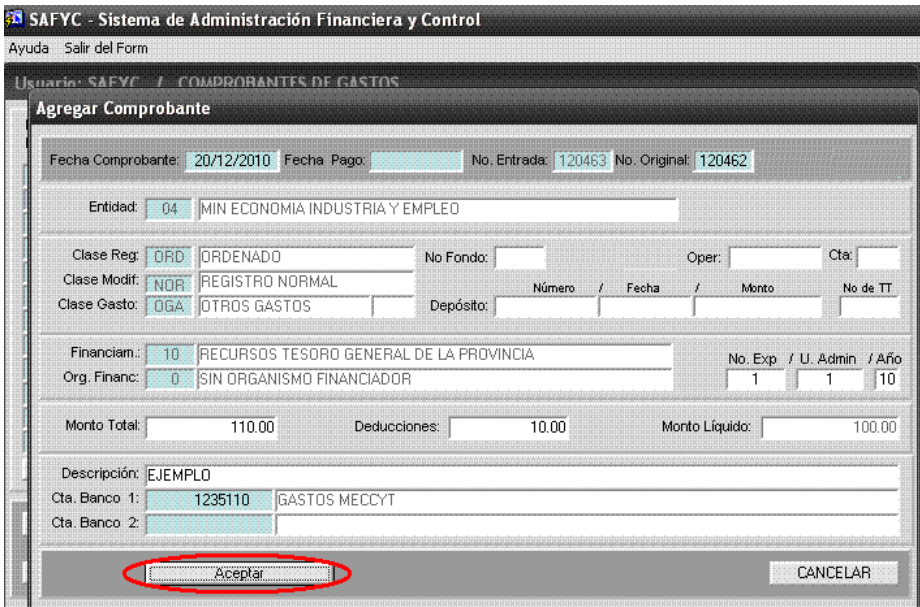

*(Gastos – Comprobantes de Gastos - Agregar)* 

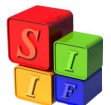

Al agregar un beneficiario a este comprobante, se podrá notar que, situado en el casillero correspondiente y presionando la tecla F9, el sistema traerá sólo aquel Beneficiario que halla sido cargado al Comprobante COM asociado:

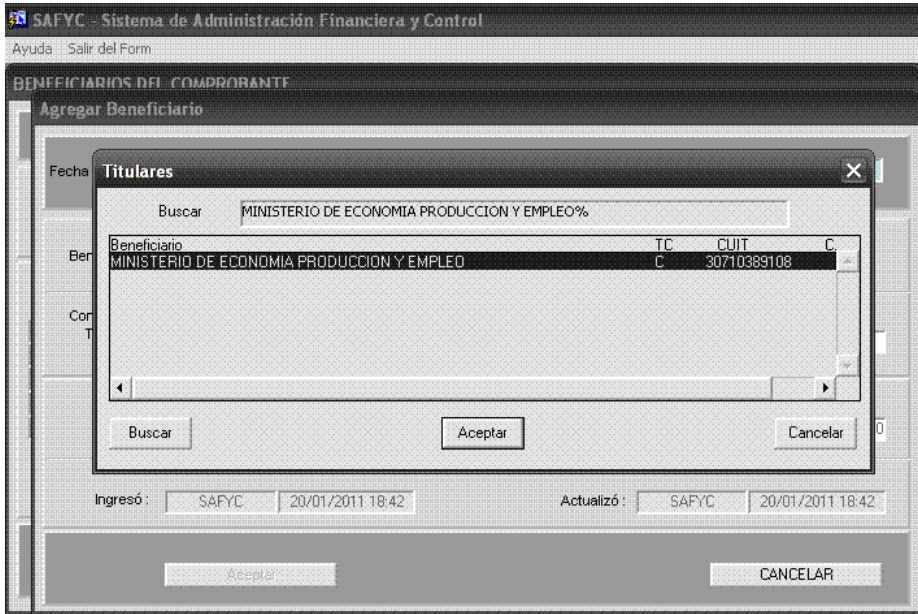

*(Gastos – Comprobantes de Gastos – Beneficiarios - Agregar)* 

Se agrega también aquí, el monto correspondiente a las Deducciones, disminuyendo en correspondencia el Monto Líquido del comprobante:

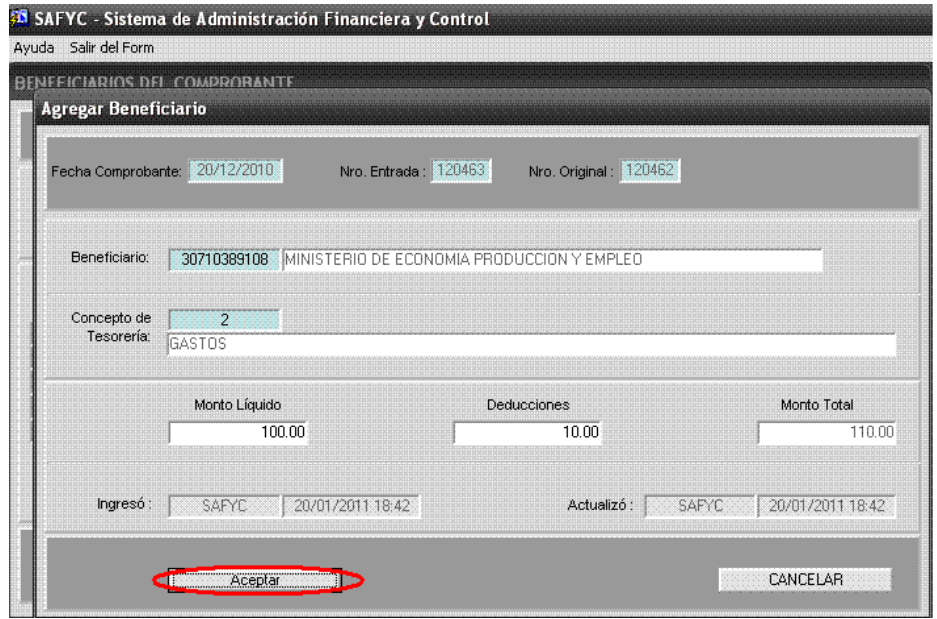

*(Gastos – Comprobantes de Gastos – Beneficiarios - Agregar)* 

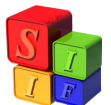

Por último, el momento de identificación de las deducciones que se cargan, se da al Ordenar el comprobante (etapa de Ordenado), tanto en ORD como en CYO.

Vale aclarar que en caso de intentar aprobarse un Comprobante sin haber cargado las correspondientes deducciones, el sistema mostrará en la parte inferior izquierda una leyenda como la siguiente:

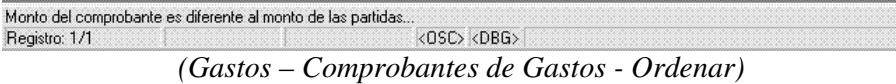

Se deberá entonces presionar el botón "Deducciones", lo que habilitará, por no haberse cargado ninguno previamente, la pantalla Agregar Deducciones.

|         | <b>COMPROBANTES ORDENADOS</b> |              |    |   |                                 |     |             |                |            |                        |     |
|---------|-------------------------------|--------------|----|---|---------------------------------|-----|-------------|----------------|------------|------------------------|-----|
|         | Entidad:<br>No Entrada:       | 04<br>120463 |    |   | MIN ECONOMIA INDUSTRIA Y EMPLEO |     |             |                |            | Comprometido<br>110.00 |     |
| Entrada | Orig                          |              |    |   | No.RI Financ. Org. F Comprob    | Reg |             | Mod Gas Clasif | Monto Ded. | Monto                  | Ord |
| 120463  | 120462                        |              | 10 | 0 | 20/12/2010                      |     | ORD NOR OGA |                | 10.00      | 110.00 N               |     |
|         |                               |              |    |   |                                 |     |             |                |            |                        |     |
|         |                               |              |    |   |                                 |     |             |                |            |                        |     |
|         |                               |              |    |   |                                 |     |             |                |            |                        |     |
|         |                               |              |    |   |                                 |     |             |                |            |                        |     |
|         |                               |              |    |   |                                 |     |             |                |            |                        |     |
|         |                               |              |    |   |                                 |     |             |                |            |                        |     |
|         |                               |              |    |   |                                 |     |             |                |            |                        |     |
|         | Partidas                      |              |    |   | <b>APROBAR</b>                  |     |             |                |            |                        |     |

*(Gastos – Comprobantes de Gastos - Ordenar)* 

En el Ordenado, en el casillero **Acreedor**, se carga el código de la Deducción correspondiente, se ingresa el Monto correspondiente a la deducción y se acepta:

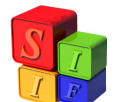

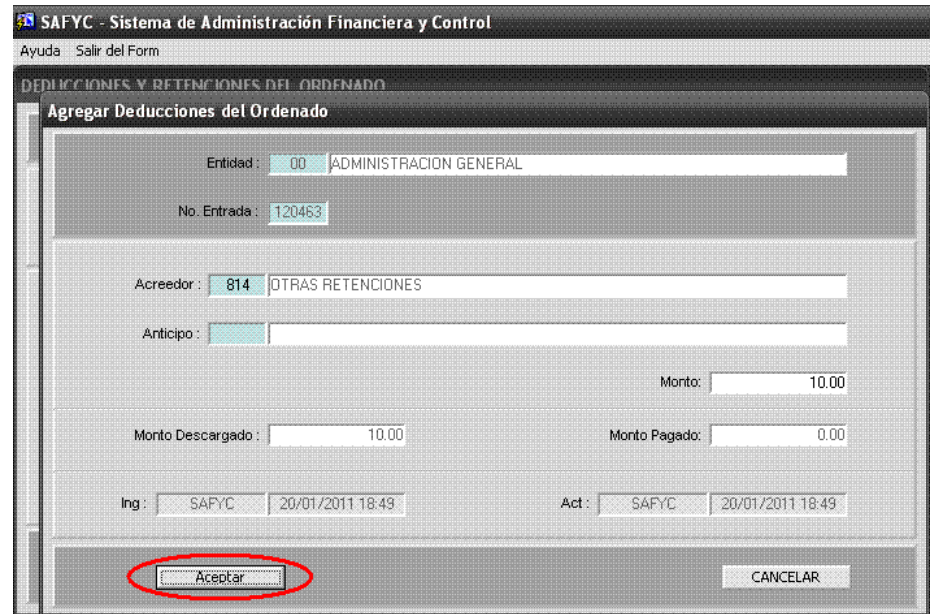

*(Gastos – Comprobantes de Gastos – Ordenar - Deducciones)* 

Se debe presionar "Aceptar" para que los datos cargados en el formulario queden asentados. El Sistema reabrirá la ventana Agregar Deducciones del Ordenado hasta que se haya cubierto el total del Monto de Deducciones del Comprobante, momento en que mostrará la pantalla Deducciones y Retenciones del Ordenado.

| Fecha Comprobante:                |                      | 20/12/2010                                                                                              | No. Entrada: | 120463<br>No. Original:               | 120462        |
|-----------------------------------|----------------------|----------------------------------------------------------------------------------------------------|--------------|---------------------------------------|---------------|
| Entidad:<br>Financ.:<br>Org. Fin: | 04<br>10<br>$\Omega$ | MIN ECONOMIA INDUSTRIA Y EMPLEO<br>RECURSOS TESORO GENERAL DE LA PROVINCIA<br>SIN ORGANISMO FINANCIADOR |              | ORD NOR OGA                           | Clase         |
|                                   |                      | Código y Nombre del Acreedor                                                                            |              | <b>Total Deducciones:</b>             | 10.00         |
|                                   |                      | 814 OTRAS RETENCIONES                                                                                   |              |                                       | 10.00         |
|                                   |                      |                                                                                                    |              |                                       |               |
| Ordenado:                         | Aprobado:            | N<br>$\overline{\mathsf{N}}$                                                                            |              | Total Calculado:<br>Total Diferencia: | 10.00<br>0.00 |

*(Gastos – Comprobantes de Gastos – Ordenar - Deducciones)* 

Presionando "volver" el sistema se redirige a la pantalla de Comprobantes Ordenados en la que se deberá, por tratarse de un Comprobante tipo ORD, cargar las correspondientes partidas

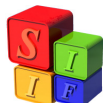

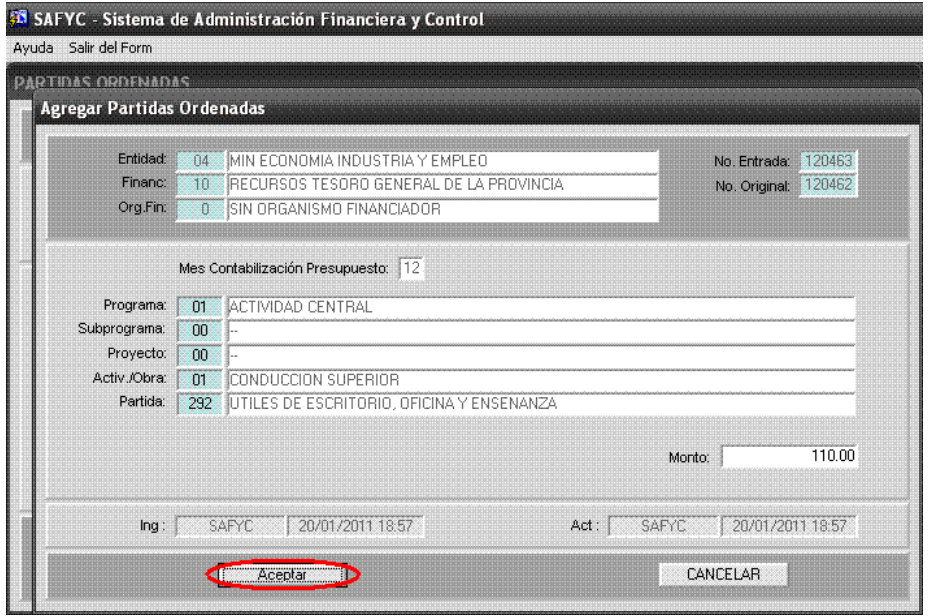

*(Gastos – Comprobantes de Gastos – Ordenar - Partidas)* 

Ya se está en condiciones de Aprobar el mismo.

|         | Entidad:<br>No Entrada: | 04<br>120463 |    |              | MIN ECONOMIA INDUSTRIA Y EMPLEO |     |                |            | Comprometido<br>110.00 |     |
|---------|-------------------------|--------------|----|--------------|---------------------------------|-----|----------------|------------|------------------------|-----|
| Entrada | Orig                    |              |    |              | No.RI Financ. Org. F Comprob    | Reg | Mod Gas Clasif | Monto Ded. | Monto                  | Ord |
|         | 120463 120462           |              | 10 | $\mathbf{0}$ | 20/12/2010                      |     | ORD NOR OGA    | 10.00      | 110.00 S               |     |
|         | Partidas                |              |    |              | APROBAR                         |     |                |            |                        |     |

*(Gastos – Comprobantes de Gastos - Ordenar)* 

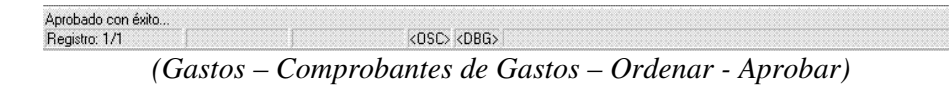

*NOTA:*

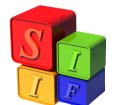

*Tener presente, que las deducciones se devengan contablemente al momento de confirmarse el pago del total del Monto Líquido de su respectivo Comprobante de Gastos* 

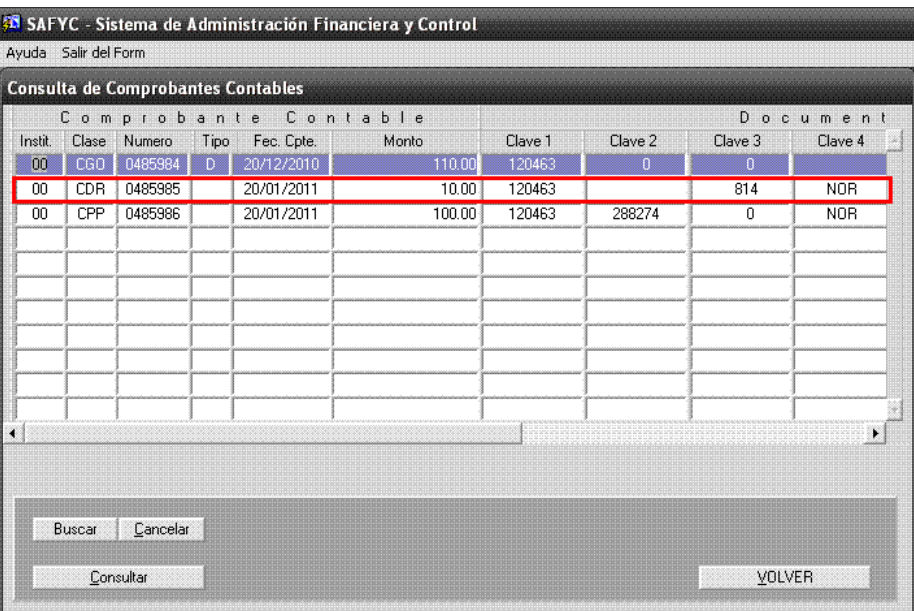

*(Contabilidad – Contabilidad General – Todos los Comprobantes)*

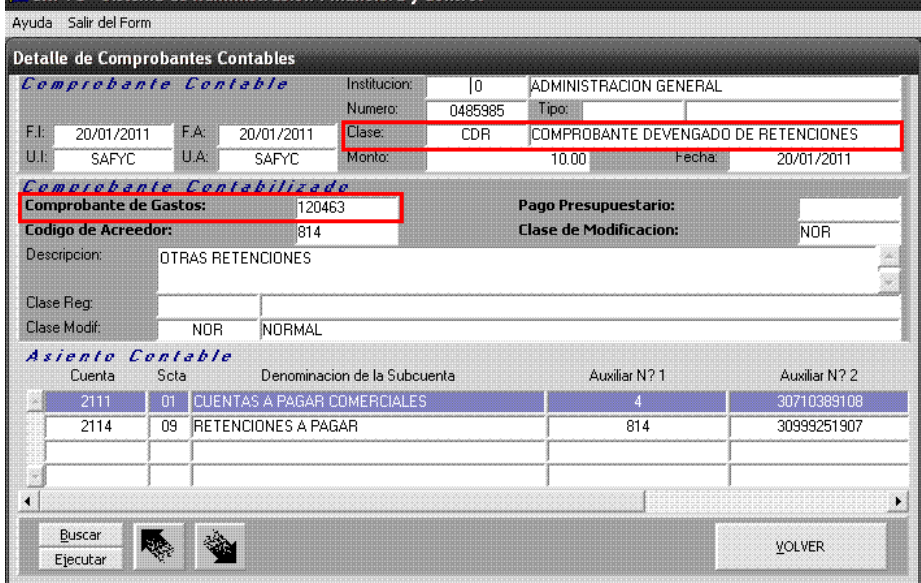

*(Contabilidad – Contabilidad General – Todos los Comprobantes - Consultar)*

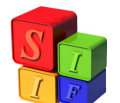

| <b>Detaile de Comprobantes Contables</b> |                    |        |              |               |                               |                                      |            |       |
|------------------------------------------|--------------------|--------|--------------|---------------|-------------------------------|--------------------------------------|------------|-------|
| Comprobante Contable                     |                    |        | Institucion: | $\mathbb{G}$  |                               | ADMINISTRACION GENERAL               |            |       |
|                                          |                    |        | Numero:      | 0485985       | Tipo:                         |                                      |            |       |
| F.I.<br>20/01/2011                       | F.A:<br>20/01/2011 |        | Clase:       | <b>CDR</b>    |                               | COMPROBANTE DEVENGADO DE RETENCIONES |            |       |
| UI<br><b>SAFYC</b>                       | U.A.<br>SAFYC      |        | Monto:       |               | 10.00                         | Fecha:                               | 20/01/2011 |       |
| Comprobante Contabilizado                |                    |        |              |               |                               |                                      |            |       |
| <b>Comprobante de Gastos:</b><br>120463  |                    |        |              |               | <b>Pago Presupuestario:</b>   |                                      |            |       |
|                                          |                    |        |              |               |                               |                                      |            |       |
| <b>Codigo de Acreedor:</b>               |                    | 814    |              |               | <b>Clase de Modificacion:</b> |                                      | <b>NOR</b> |       |
| Descripcion:                             | OTRAS RETENCIONES  |        |              |               |                               |                                      |            |       |
|                                          |                    |        |              |               |                               |                                      |            |       |
| Clase Reg:                               |                    |        |              |               |                               |                                      |            |       |
| Clase Modif:                             | <b>NOR</b>         | NORMAL |              |               |                               |                                      |            |       |
|                                          |                    |        |              |               |                               |                                      |            |       |
|                                          | Auxiliar N? 1      |        |              | Auxiliar N? 2 |                               | Debitos                              | Creditos   |       |
|                                          |                    |        |              | 30710389108   |                               | 10.00                                |            |       |
| RCIALES                                  |                    | 814    |              | 30999251907   |                               |                                      |            | 10.00 |
| la Subcuenta                             |                    |        |              |               |                               |                                      |            |       |
|                                          |                    |        |              |               |                               |                                      |            |       |

*(Contabilidad – Contabilidad General – Todos los Comprobantes - Consultar)*

Como pueden existir varios registros para todas las Categorías de Deducciones y Retenciones, se ha preestablecido el siguiente orden:

- $\triangleright$  Grupo 100 Ingresos Brutos.
- **Grupo 200 Anticipos**
- **Grupo 300 Pagos Extrapresupuestarios**
- Grupo 400 AFIP (Impuestos recaudados por DGI)
- $\triangleright$  Grupo 500 Seguridad Social
- $\triangleright$  Grupo 600 Otros propios de la Provincia

Una última aclaración merecen aquellas funciones que no han sido nombradas hasta aquí, pero que aparecen en las imágenes de ejemplo a lo largo del instructivo y en el sistema al operar. Estas son:

- *Consultar*: Se verá tanto en la pantalla principal como en las diferentes pantallas emergentes de *Beneficiarios*, *Comprometer*, *Partidas* y *Deducciones* (las últimas dos en *Ordenar*), y permitirá visualizar los datos cargados sobre cada registro consultado (Carátula, Beneficiarios, Partidas Comprometidas, Partidas Ordenadas, Deducciones).
- *Modificar*: También se verá en éstas pantallas, permitiendo hacer cambios a los registros en las mismas, aunque se debe aclarar que:

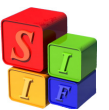

- La Carátula podrá ser modificada siempre que no se haya avanzado más de ésta en la carga del comprobante, permitiendo esta acción sobre todos los registros a excepción de los N° de Entrada y Original, Clase de Registro (COM, CYO, ORD, etc.) y Clase de Modificación (NOR, RTO, RPA);
- Beneficiarios, siempre que no se haya avanzado mas de éste paso en la carga del comprobante;
- Partidas de Compromiso, siempre que no se encuentren verificadas;
- Partidas Ordenadas y Deducciones siempre que el comprobante no se encuentre aprobado.

En caso de ser necesario, siempre que el comprobante no este Aprobado en la etapa de Ordenado (Luego de lo que solo podrá ser Revertido y/o Pagado), para modificar cualquier registro se deberán eliminar aquellos registros que le siguen en orden de carga, hasta regresar al paso en que se requiera modificación (Por ejemplo, para poder modificar registros en Beneficiarios en un comprobante Verificado, Ordenado y no Aprobado, se deberán Borrar las Deducciones y Partidas Ordenadas, eliminar el Ordenado, Desverificar el Compromiso y borrar las partidas a Comprometer, dejando al comprobante nuevamente en la etapa de carga de Beneficiarios).

- *Eliminar*: Éste comando se encuentra en las pantallas de *Beneficiarios*, *Comprometer*, *Ordenar*, *Partidas* y *Deducciones*, y su función está dada por su nombre. Posados sobre un registro, al seleccionar esta opción, el mismo es borrado del comprobante. Aquí también se aplica el mismo criterio que para la función modificar, es decir, se podrán eliminar registros en cada etapa siempre que no se hubiera avanzado más que la misma y el comprobante no esté Aprobado en el Ordenado.
- *Buscar, Ejecutar, Cancelar*: Estos comandos aparecen en todas las pantallas del comprobante de gastos (Excepto la consulta de Carátula), y su función consiste en habilitar la búsqueda de distintos datos específicos de los registros en los que se busca, ejecutar la misma y, para volver al estado inicial de la pantalla, cancelar la búsqueda ejecutada, respectivamente.
- *Error*: Ésta acción es posible de efectuar sobre los comprobantes en la instancia de Carátula (Previo a la carga de Beneficiarios, Compromiso y Ordenado). Su efecto consiste en bloquear el comprobante, impidiendo continuar la carga del mismo. Así, el comprobante solo mostrará una Carátula, sin efectos presupuestarios ni financieros, con una marca de error en alguno de sus registros.

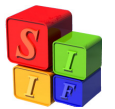

• *D*: Esta tecla permitirá al usuario autorizado modificar la Descripción o Glosa de la Carátula, en cualquier momento anterior al Aprobado del Ordenado.